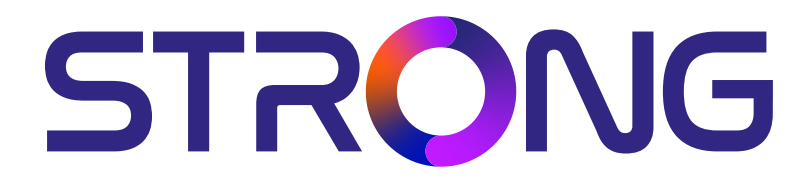

# **DIGITAL SATELLITE HD+ RECEIVER SRT 7815**

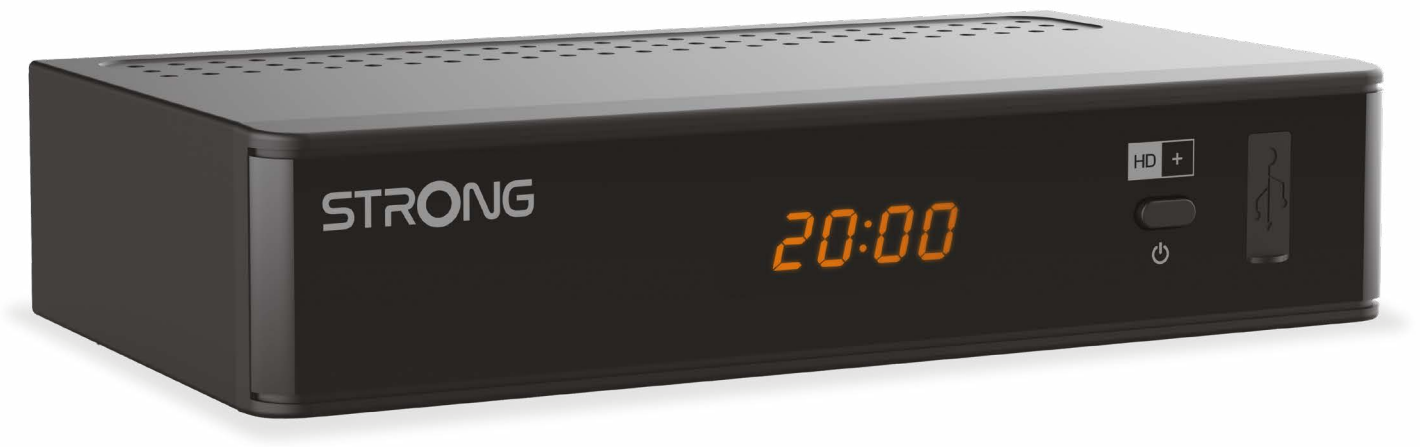

User Manual Bedienungsanleitung Kullanım Kılavuzu

**www.strong-eu.com**

# **SERVICE CENTER**

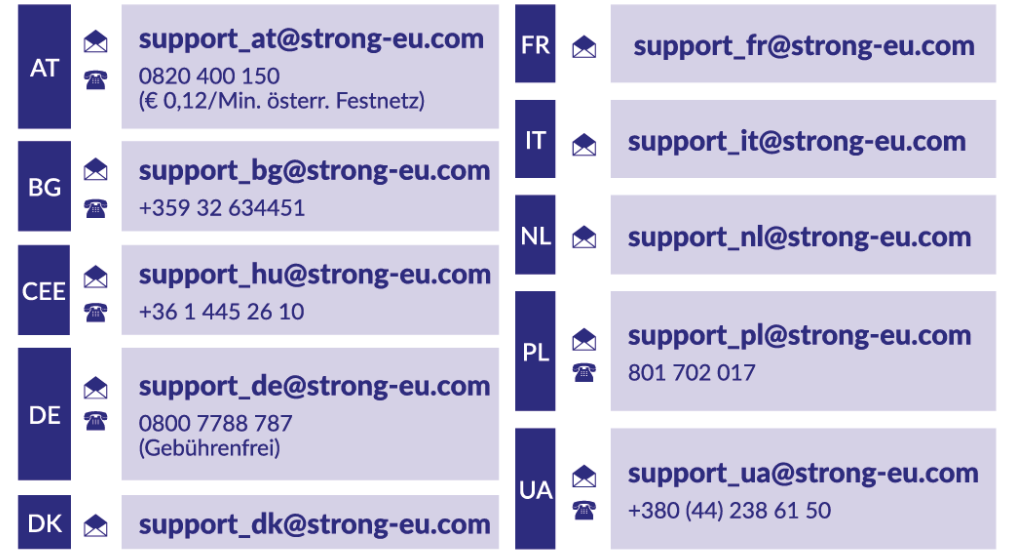

Supplied by STRONG Austria Represented by STRONG Ges.m.b.H. Teinfaltstraße 8/4. Stock 1010 Vienna, Austria Email: support\_at@strong-eu.com

#### **www.strong-eu.com**

#### **Lizenzen**

Dieses Produkt enthält ein oder mehrere Programme, die nach internationalen und US-amerikanischen Urheberrechtsgesetzen als unveröffentlichte Werke geschützt sind. Sie sind vertraulich und Eigentum von **Dolby Laboratories**. Ihre Vervielfältigung oder Offenlegung, ganz oder teilweise, oder die Herstellung von abgeleiteten Werken davon ohne die ausdrückliche Genehmigung von Dolby Laboratories ist verboten. Copyright 2003-2009 bei Dolby Laboratories. Alle Rechte vorbehalten.

**WICHTIG:** In der Produktverpackung finden Sie eine ausführliche Installationsanleitung wie Sie die HD+ Programme direkt in die vorinstallierte Senderliste für Deutschland integrieren, beachten Sie daher bitte unbedingt den DIN A4 Zettel, der dem Receiver beigelegt ist. Sollte der Zettel nicht in der Verpackung sein, können Sie die Information auf der Strong Webseite online abrufen: https://de.strong-eu.com/de/products/receiver-de/srt-7815/

#### **VEREINFACHTE EU-KONFORMITÄTSERKLÄRUNG**

Hiermit erklärt STRONG, dass das Gerät SRT 7815 der Richtlinie 2014/53 / EU entspricht. Der vollständige Text der EU-Konformitätserklärung ist unter folgender Internetadresse abrufbar: https://www.strong-eu.com/en/doc

Irrtum und technische Änderungen vorbehalten. In Folge kontinuierlicher Forschung und Entwicklung können sich Spezifikationen, Form und Aussehen der Produkte ändern. ASTRA ist ein eingetragenes Warenzeichen von SES ASTRA. NagraVision ist ein eingetragenes Warenzeichen von Kudelski. Hergestellt unter der Lizenz von Dolby Laboratories. Dolby, Dolby Audio und das Doppel-D-Symbol sind Marken der Dolby Laboratories Licensing Corporation. Die Begriffe HDMI, HDMI High-Definition Multimedia Interface und das HDMI-Logo sind Marken oder eingetragene Marken von HDMI Licensing Administrator, Inc. **Die HD+ Karte ist ausschließlich für die Nutzung in der Bundesrepublik Deutschland bestimmt.** Alle anderen Produktnamen sind Warenzeichen oder eingetragene Warenzeichen ihrer jeweiligen Eigentümer.

© STRONG 2024. Alle Rechte vorbehalten.

# STRONG <u>\_\_\_\_\_\_\_\_\_\_\_\_\_\_\_\_\_</u>

# **INHALTSVERZEICHNIS**

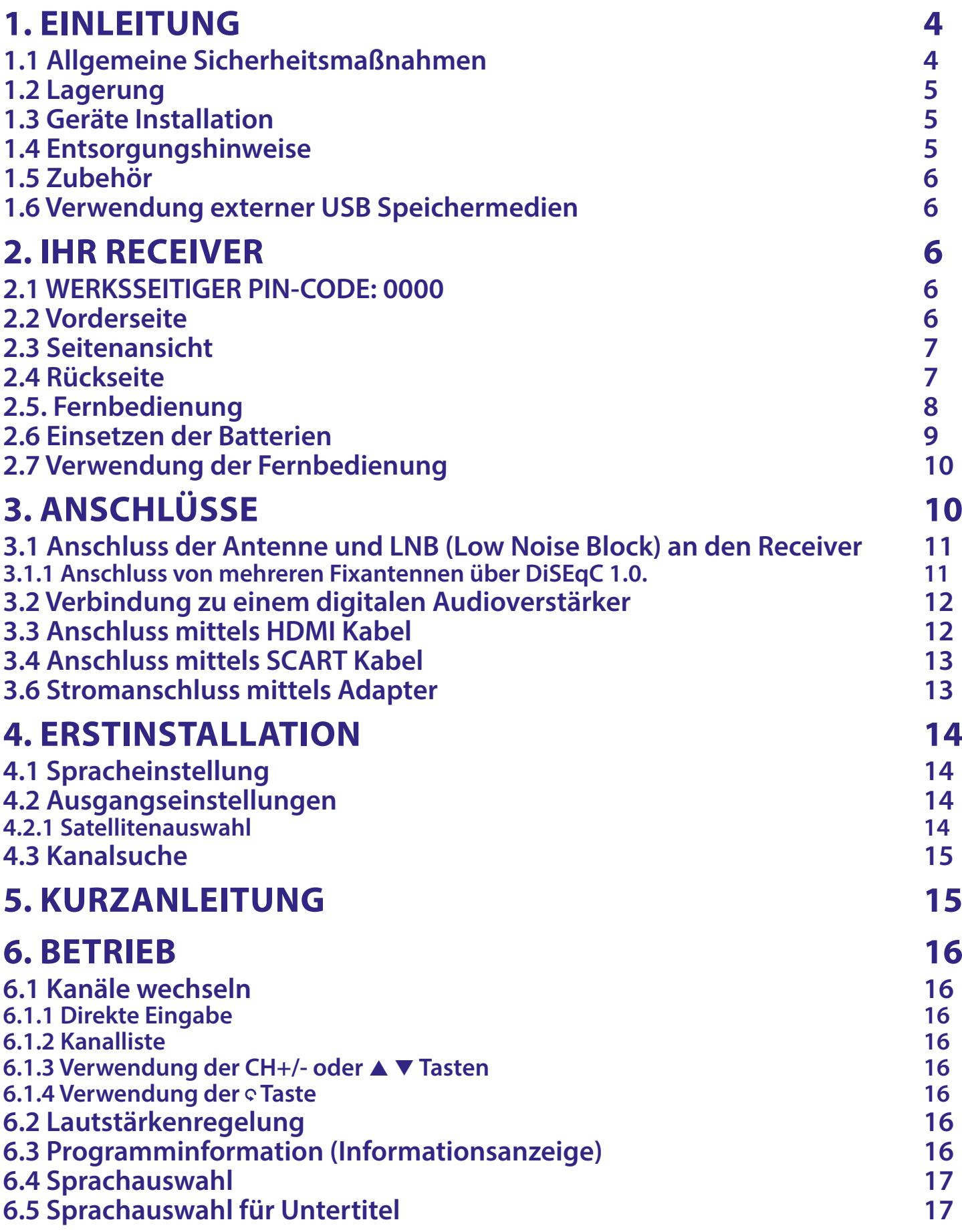

# STRONG <u>\_\_\_\_\_\_\_\_\_\_\_\_\_\_\_\_\_\_\_</u>

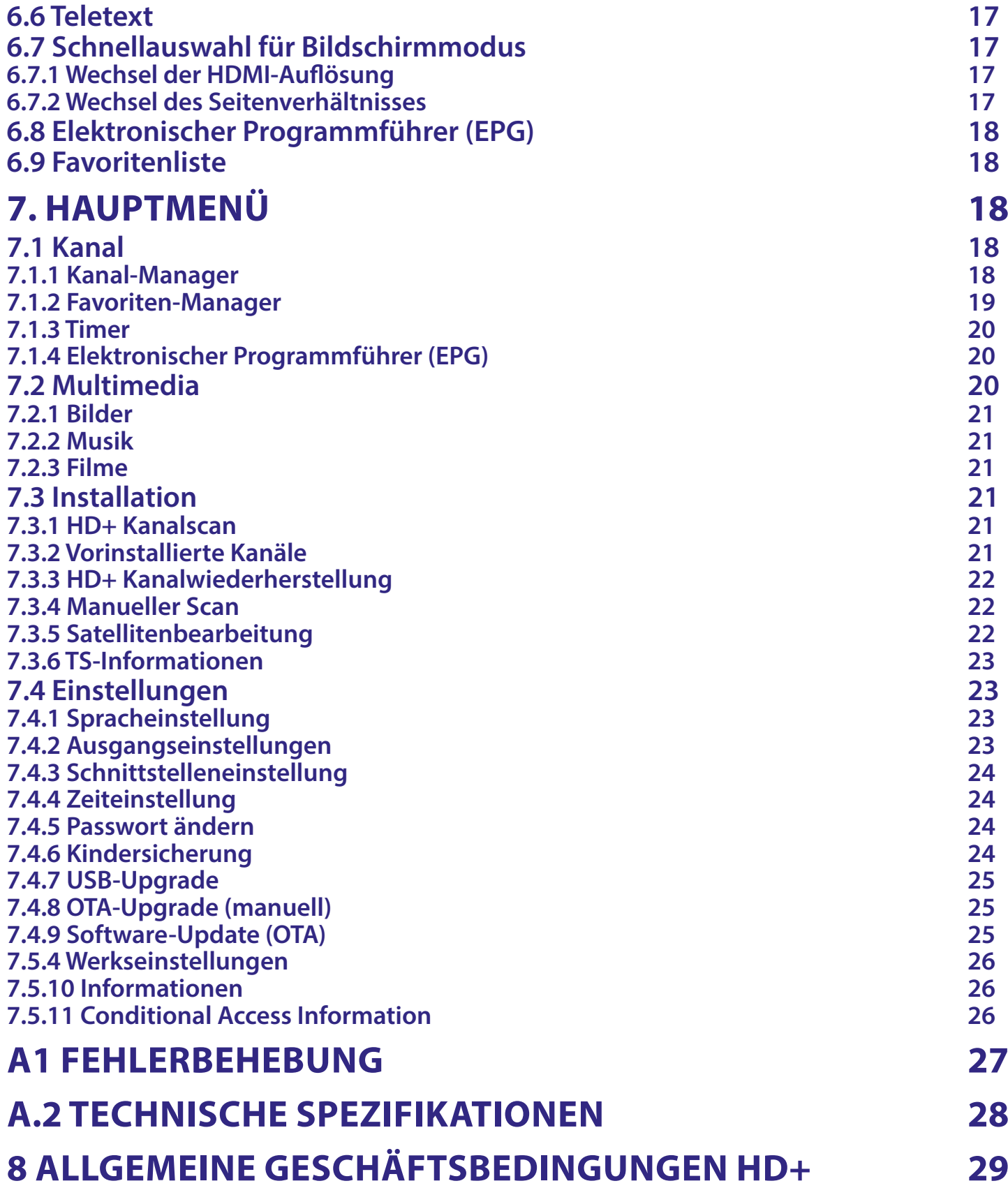

# <span id="page-5-0"></span>**1. EINLEITUNG**

# **1.1 Allgemeine Sicherheitsmaßnahmen**

Bitte lesen Sie die Sicherheitsrichtlinien aufmerksam durch, bevor Sie Ihr Gerät in Betrieb nehmen. Heben Sie die Bedienungsanleitung für den weiteren Gebrauch auf.

- Verwenden Sie nur Zusatzgeräte/Zubehör, die/das vom Hersteller zur Verfügung gestellt, oder angegeben wurden (wie z.B. das Netzteil etc.).
- Beachten Sie die Angaben am Produkt für elektrische Sicherheitshinweise vor der Installation oder Inbetriebnahme des Gerätes.
- Um die Gefahr von Bränden oder elektrischen Schlägen zu verringern, darf dieses Gerät weder Regen noch Feuchtigkeit ausgesetzt werden.
- Die Belüftung darf nicht durch Abdecken der Belüftungsöffnungen mit Gegenständen wie Zeitungen, Tischdecken, Vorhängen usw. verhindert werden.
- Das Gerät niemals in Wasser oder eine sonstige Flüssigkeit tauchen. Keine mit Flüssigkeit gefüllten Gegenstände (z. B. Vasen ...) auf das Gerät stellen.
- Für Geräte, die mit diesem Symbol gekennzeichnet sind, besteht die Gefahr eines Stromschlags.
- Um Verletzungen zu vermeiden, muss das Gerät sicher platziert werden, in Übereinstimmung mit den Installationsanweisungen.
- Es besteht Explosionsgefahr, wenn die Batterien/Akkus falsch eingesetzt werden. Ersetzen Sie diese immer ausschließlich mit demselben oder gleichwertigen Typ.
- Akkus, Batterien oder Ladegeräte dürfen nicht zu starker Hitze durch Sonneneinstrahlung, Feuer oder ähnlichem ausgesetzt werden.
- Übermäßiger Schalldruck von Kopfhörern kann zu Hörschäden führen. Das Hören von Musik bei hohen Lautstärken und für längere Laufzeiten kann das Gehör schädigen.
- Um das Risiko von Gehörschäden zu vermeiden, sollte man die Lautstärke auf ein komfortables Niveau senken.
- Falls der Netzstecker als Trennvorrichtung verwendet wird, sollte dieser leicht zugänglich bleiben. Bei Nichtgebrauch und wenn Sie das Gerät bewegen, achten Sie bitte auf das Kabel, binden Sie das Netzkabel z.B. mit einem Kabelbinder zusammen. Geben Sie acht auf scharfe Kanten und ähnlichem, die eine Beschädigung des Netzkabels verursachen könnten. Stellen Sie bitte sicher, dass das Netzkabel nicht beschädigt wird. Das Fehlen einer Lichtanzeige auf dem Gerät bedeutet nicht, dass es vollständig vom Netz getrennt ist. Um das Gerät vollständig zu auszuschalten muss der Netzstecker herausgezogen werden.
- Bitte achten Sie im Besonderen auf Umweltaspekte und eine korrekte Entsorgung von Batterien.
- Keine offenen Flammen, angezündete Kerzen, oder ähnliches auf dem Gerät platzieren.
- Um die Ausbreitung von Feuer zu vermeiden, halten Sie Kerzen und andere offene Flammen von diesem Produkt fern.
- Mit diesem Symbol gekennzeichnete Geräte sind Geräte der Klasse II oder doppelt isolierte elektrische Geräte. Die Bauweise dieses Gerätes erfordert keinen Anschluss an eine geerdete Stromversorgung.

#### **Sicherheitsvorkehrungen**

- Öffnen Sie niemals das Gehäuse! Das Innere des Gerätes steht unter Spannung. Ihre Garantieansprüche erlöschen, wenn das Gerät durch Unbefugte geöffnet wird. Überlassen Sie nicht ausführbare Installations- oder Servicetätigkeiten nur qualifiziertem Fachpersonal.
- Trennen Sie das Gerät vom Stromnetz, bevor Sie Kabel anschließen oder längere Zeit nicht nutzen. Warten Sie einige Sekunden, nachdem Sie das Gerät ausgeschaltet haben, bevor Sie ihn bewegen oder andere Geräte anschließen.

<span id="page-6-0"></span>■ Bitte beachten Sie, dass Sie nur Anschluss- und Verlängerungskabel verwenden, die für die gesamte Leistungsaufnahme aller angeschlossenen Geräte ausreichend bemessen sind. Stellen Sie sicher, dass Ihre örtliche Netzspannung mit der auf dem Typenschild Ihres Gerätes angegebenen übereinstimmt.

#### **Betriebshinweise**

- Installieren Sie dieses Gerät nicht in einem geschlossenen Raum wie auf einem Bücherregal oder Ähnlichem.
- Verwenden Sie das Gerät nicht in der Nähe von feuchten und kalten Orten und schützen Sie es vor Überhitzung.
- Stellen Sie das Gerät nicht an einem Ort mit direkter Sonneneinstrahlung auf.
- Vermeiden Sie übermäßige Staubansammlung auf dem Gerät.
- Bringen Sie keinesfalls offenes Feuer in die Nähe des Gerätes, um eine Entzündung brennbarer Materialien zu vermeiden.

## **1.2 Lagerung**

Ihr Gerät wurde vor dem Versand sorgfältig überprüft und verpackt. Beim Auspacken achten Sie bitte darauf, dass alles Zubehör vorhanden ist. Halten Sie die Transportverpackung von Kleinkindern fern. Wir empfehlen, die Kartonage für die Dauer der Garantie aufzubewahren, da im Falle einer Reparatur oder eines Garantiefalls Ihr Gerät somit optimal geschützt wird.

## **1.3 Geräte Installation**

Wir empfehlen Ihnen, Ihr Gerät von einem Fachmann installieren zu lassen. Andernfalls halten Sie sich bitte an folgende Anweisungen:

- Halten Sie die Bedienungsanleitung für Ihren Fernseher und ihre Antenne/Antenneninstallation bereit.
- Überprüfen Sie Ihre Anschlusskabel auf: Beschädigung, gute Qualität und deren Schirmung.
- Überprüfen Sie alle Komponenten ihrer Installation auf einwandfreie Funktion.

Diese Anleitung enthält alle Hinweise um Ihren Receiver anschließen zu können. Folgende Symbole werden verwendet.

#### **ACHTUNG** Wichtiger Warnhinweis.

**HINWEIS** Nützlicher Hinweis

**MENU** oder **Fette Buchstaben** weisen auf eine Taste der Fernbedienung hin.

*Kursive Buchstaben* weisen auf einen Menüpunkt hin.

Werfen Sie verbrauchte Batterien nicht in den Hausmüll, sondern geben Sie diese bei einer Sammelstelle für Altbatterien ab!

### **1.4 Entsorgungshinweise**

Elektronische Geräte gehören nicht in den Hausmüll, sondern müssen - gemäß Richtlinie 2002/96/EG DES EUROPÄISCHEN PARLAMENTS UND DES RATES vom 27. Januar 2003 über Elektro- und Elektronik-Altgeräte fachgerecht entsorgt werden. Bitte geben Sie dieses Gerät am Ende seiner Verwendung zur Entsorgung an den dafür vorgesehenen öffentlichen Sammelstellen ab.

### **WEE2**

 $\widehat{\widetilde{\mathbb{X}}}$  Die Rücknahme und Verwertung gebrauchter Batterien wird mit REBAT einfach und unkompliziert sichergestellt.

- Laut Batteriegesetz sind Sie zur Rückgabe der Altbatterien gesetzlich verpflichtet.
- Die Entsorgung der Altbatterien über den Hausmüll ist gesetzlich verboten.
- Schützen Sie mit uns unsere Natur vor umweltschädlichen Belastungen.
- Geben Sie bitte Ihre Altbatterien zur Entsorgung an der Verkaufs- oder Sammelstelle ab.

# <span id="page-7-0"></span>**1.5 Zubehör**

1x Kurzanleitung 1x Fernbedienung 2x 1,5 V Batterien 1x Netzadapter 12 V, 1.5 A 1x HD+ Smartkarte

**WARNUNG:** Batterien sind nicht wiederaufladbar und sollten niemals zerlegt, kurzgeschlossen oder mit anderen Batterien gemischt werden. Falls Sie wiederaufladbare Akkumulatoren verwenden wollen, empfehlen wir jene mit geringer Selbstentladung (z.B. NiMH) für eine längere Betriebsdauer.

## **1.6 Verwendung externer USB Speichermedien**

- Wir empfehlen die Verwendung von USB 2.0 Speichermedien. Falls Ihr Gerät nicht USB 2.0 kompatibel ist, kann es Fehler beim Abspielen und anderen Multimediafunktionen geben.
- Wenn Sie eine externe Festplatte benutzen, berücksichtigen Sie bitte, dass die Leistungsaufnahme des Speichermediums, jene Ihres Receivers (5 V/500 mA) überschreiten kann. Sollte dies der Fall sein, schließen Sie Ihre USB-Festplatte bitte an ein entsprechendes externes Netzteil.
- Wir als Lieferant können keine Garantie für eine Kompatibilität zu allen USB Speichermedien übernehmen.
- Wir weisen darauf hin, keine wichtigen Informationen oder Daten auf dem USB Gerät, welches Sie für die Aufnahmen verwenden, zu speichern. Machen Sie vor der Verwendung mit dem Receiver immer ein Backup Ihrer Daten. Wir als Lieferant übernehmen keine Haftung für Verlust oder Beschädigung von Daten oder deren Folgeschäden.
- Versichern Sie sich, dass Ihr USB Speichermedium bereits auf FAT32 formatiert wurde
- Wir als Lieferant können keine Garantie für die Wiedergabe von Dateien übernehmen, selbst wenn das Format mit den hier aufgeführten übereinstimmt, da die erfolgreiche Wiedergabe auch von den verwendeten Codecs, Daten Bitrate und Auflösung abhängt (alle MPEG-Codec-Formate werden unterstützt).

# **2. IHR RECEIVER**

## **2.1 WERKSSEITIGER PIN-CODE: 0000**

# **2.2 Vorderseite**

*Fig.1*

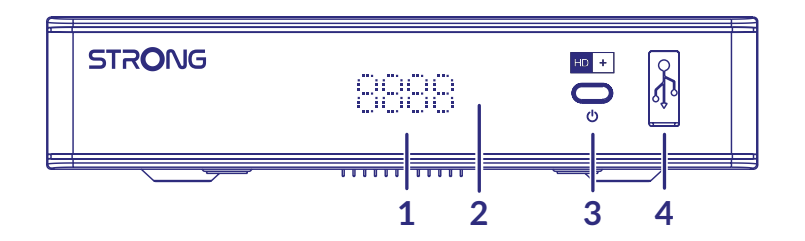

- 
- 

1. LED Display Zeigt die Kanalnummer, Uhrzeit und den Status. 2. Standby/EIN Taste Schaltet den Receiver ein oder in Standby 3. LED-Indikator: Zeigt Betriebsstatus an: Rotes Licht steht für für Receiver in Standby-Modus 4. USB Zum Anschluss Ihres USB-Speichermediums

# <span id="page-8-0"></span>**2.3 Seitenansicht**

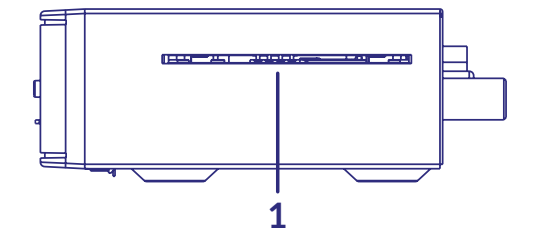

1. Smartkarteneinschub Zum Einschub Ihrer HD+ Smartkarte. Der goldene Chip auf der Karte muss nach unten zeigen.

# **2.4 Rückseite**

*Fig. 3*

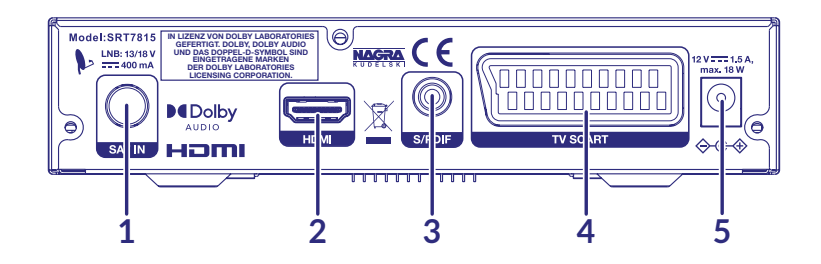

1. SAT IN Zum Anschluss Ihrer Antenne für den Empfang von Satellitensignalen 2. HDMI Zum Anschluss Ihres Receivers an Ihren Fernseher mittels HDMI-Kabel einer bestmöglichen Qualität 3. S/PDIF (coax.) Zum Anschluss (digitales Audiosignal) an eine HiFi- oder Heimkino-Anlage 4. TV SCART Zum Anschluss Ihres Receivers an Ihren Fernseher mittels SCART-Kabel 5. DC POWER Zum Anschluss des Netzadapters (Eingang ~230 V 50/60 Hz /Ausgang 12 V, 1.5 A DC)

*Fig.2*

# <span id="page-9-0"></span>**2.5. Fernbedienung**

*Fig. 4*

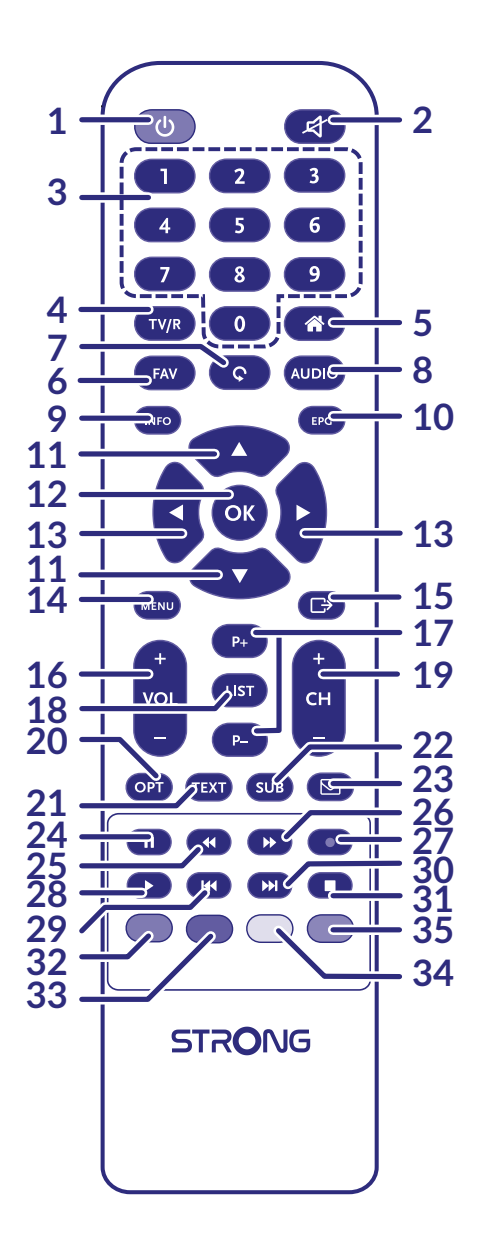

- 1.  $\psi$  Schaltet den Receiver ein oder in den Standby Modus.
- 2. <sup> $\odot$ </sup> Schaltet den Audioausgang des Receivers stumm.
- 3. **0~9** Eingabe der Sendernummer. Im Menü: Eingabe verschiedenster Werte.
- 4. **TV/R** Wechselt zwischen TV und Radio Modus.
- 5. The Keine Funktion
- 6. **FAV** Ruft die Favoritenliste auf, in der eine Favoritengruppe gewählt werden kann (vorausgesetzt diese wurde(n) erstellt).
- 7. Wechselt zwischen den zuletzt gesehenen Kanälen.
- 8. **AUDIO** Zeigt das Audio- und Untertitelauswahlmenü mit Auswahlmöglichkeiten für verfügbare Sprachen und Audiomodi an
- 9. **INFO** Drücken Sie, um die Kanalnummer/den Namen und die aktuellen/kommenden Informationen anzuzeigen. Drücken Sie zweimal, um detaillierte Ereignis- und technische Signalinformationen anzuzeigen.
- 10. **EPG** Öffnet das elektronische TV Programm (EPG) im TV-Modus
- 11.  $\triangle \blacktriangledown$  Sender umschalten. Im Menü: Zur Navigation.

- <span id="page-10-0"></span>12. **OK** Im TV Modus: Öffnen der Senderliste. Im Menü: Öffnen oder Bestätigen eines Menüpunkts.
- 13. **t > Lautstärkeregelung. Im Menü: Zur Navigation und Änderung von Werten/Angaben.**
- 14. **MENU** Zum Öffnen des Hauptmenüs. Im Menü: Einen Schritt zurück.
- 15.  $\Rightarrow$  Im Menü: Eine Ebene zurück oder Abbrechen von Einstellungen/ Aktionen.
- 16. **VOL+/-** Lautstärke lauter/leiser im TV-Modus
- 17. **P+/P-** Springt 10 Plätze nach oben oder unten in der Kanalliste oder jeder anderen Liste
- 18. **LIST** Zeigt die Kanalliste an
- 19. **CH+/-** Nächstes/ vorheriges Programm
- 20. **OPT** Schnellmenü
- 21. **TEXT** Öffnet den Teletext, wenn verfügbar.
- 22. **SUB** Zeigt die Liste der verfügbaren DVB Untertitel (sofern vom Programmanbieter unterstützt).  $23. \boxtimes$  Nachrichtenliste
- 24. II Startet/pausiert die Wiedergabe von Multimedia Dateien
- 25. **4** Schnell Zurückspulen: Jedes Drücken erhöht die Geschwindigkeit (x2 x32).
- 26.  $\blacktriangleright$  Schnell Vorspulen: Jedes Drücken erhöht die Geschwindigkeit (x2 x32).
- 27. 6 Keine Funktion
- 28. Startet bzw. setzt das Abspielen der entsprechenden Dateien im Multimedia Modusfort.
- 29. **14 Springt zur vorigen Datei während der Wiedergabe.**
- 30. **M** Springt zur nächsten Datei während der Wiedergabe.
- 31. Stoppt die aktuelle Wiedergabe.
- 32. **ROT** Timer-Übersicht und Funktionen im OSD-Menü und Videotext.
- 33. **GRÜN** Verschiedene Funktionen im OSD Menü und Teletext. Ändert die Bildauflösung im TV Modus
- 34. **GELB** Verschiedene Funktionen im OSD Menü und Teletext. Ändert das Bildseitenverhältnis im TV Modus.
- 35. **BLAU** Technische Informationen und Funktionen im OSD-Menü und Videotext.

# **2.6 Einsetzen der Batterien**

**1. 2. 3.**

*Fig. 5*

Entfernen Sie die Batteriefachabdeckung und setzen Sie zwei Batterien der Größe AAA ein. Das Diagramm im Batteriefach zeigt die korrekte Polaritätslage der Batterien.

1. Abdeckung öffnen 2. Batterien einlegen (Polarität beachten) 3. Abdeckung schließen

**WICHTIG:** Die Batterien dürfen nicht wiedergeladen, zerlegt, kurz geschlossen oder mit anderen Batterie Typen verwendet werden.

# <span id="page-11-0"></span>**2.7 Verwendung der Fernbedienung**

**STRONG**  $\delta$ 8888  $\overline{\mathbf{Q}}$  $30<sup>′</sup>$  $30<sup>′</sup>$  $\sqrt{4}$  $\mathbb{R}$  $\overline{\phantom{a}}$  $\overline{R}$  $\overline{9}$  $\bullet$ **D ® ® O** DOOO **STRONG** 

Richten Sie die Fernbedienung zur Vorderseite des Receivers. Die Fernbedienung funktioniert in der entsprechenden Winkellage in einer Distanz von bis zu 7 Metern.

Die Fernbedienung kann nicht optimal funktionieren wenn der direkte Sichtweg blockiert ist.

**WICHTIG:** Bitte beachten Sie, dass die Empfindlichkeit des Infrarot Sensors und dadurch die optimale Funktion der Fernbedienung durch Sonnenlicht oder ein anders sehr helles direktes Licht beeinträchtigt werden kann.

# **3. ANSCHLÜSSE**

Dieser Teil beschreibt die wichtigsten Funktionen um sicherzustellen, dass Sie mit ihrem neuen Receiver das TV-Programm genießen können. Bitte beachten Sie, dass zusätzliche Einstellungen notwendig sein können.

**ACHTUNG:** Schließen Sie den Receiver noch nicht an den Strom an.

*Fig. 6*

# <span id="page-12-0"></span>**3.1 Anschluss der Antenne und LNB (Low Noise Block) an den Receiver**

Verbinden Sie das LNB Ihrer Antenne mit dem SAT IN-Anschluss Ihres Receivers. Verwenden Sie dazu ein hochwertiges Koaxial-Kabel mit passendem 'F-Stecker'.

*Fig. 7 a*

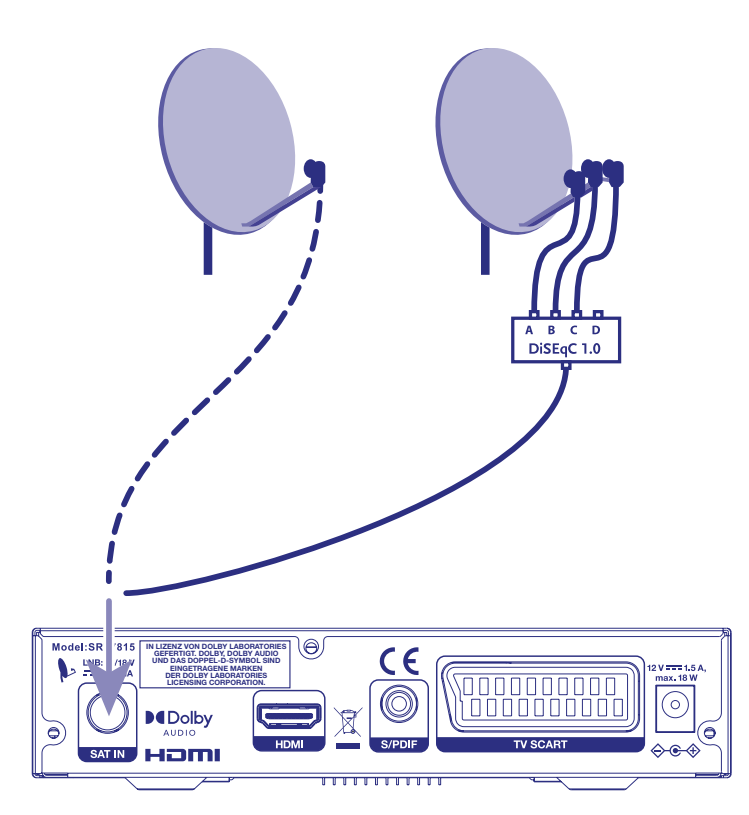

**3.1.1 Anschluss von mehreren Fixantennen über DiSEqC 1.0.**

A B C D<br>DiSEqC 1.0  $\Theta$ iel:SF  $C<sub>6</sub>$ **IN LIZENZ VON DOLBY LABORATORIES GEFERTIGT. DOLBY, DOLBY AUDIO UND DAS DOPPEL-D-SYMBOL SIND EINGETRAGENE MARKEN**  $\sqrt{0000000000}$ **DER DOLBY LABORATORIES LICENSING CORPORATION.**ি nnnnn **DEDolby** uam

*Fig. 7 a*

<span id="page-13-0"></span>A Verbinden sie die LNBs Ihrer Antenne mit den gewünschten Anschlüssen von Ihrem DiSEqC 1.0-Schalter. Verwenden Sie dabei ein hochwertiges Koaxial-Kabel mit passenden "F-Steckern".

B Verbinden Sie den Ausgang von ihrem DiSEqC 1.0-Schalter mit dem SAT IN-Anschluss Ihres Receivers.

Verwenden Sie dabei ein hochwertiges Koaxial-Kabel mit passenden "F-Steckern".

C Schließen sie das Netzadapter an den Receiver und den Netzstecker an die Steckdose an.

## **3.2 Verbindung zu einem digitalen Audioverstärker**

Verbinden Sie ein qualitativ hochwertiges Koaxial Audio-Kabel mit dem S/PDIF Ausgang Ihres Receivers und das andere Ende mit dem Koaxial Audio-Eingang Ihres Heimkinos, Verstärkers oder anderen Geräten, die digitale Audio-Formate unterstützen.

*Fig. 7 b*

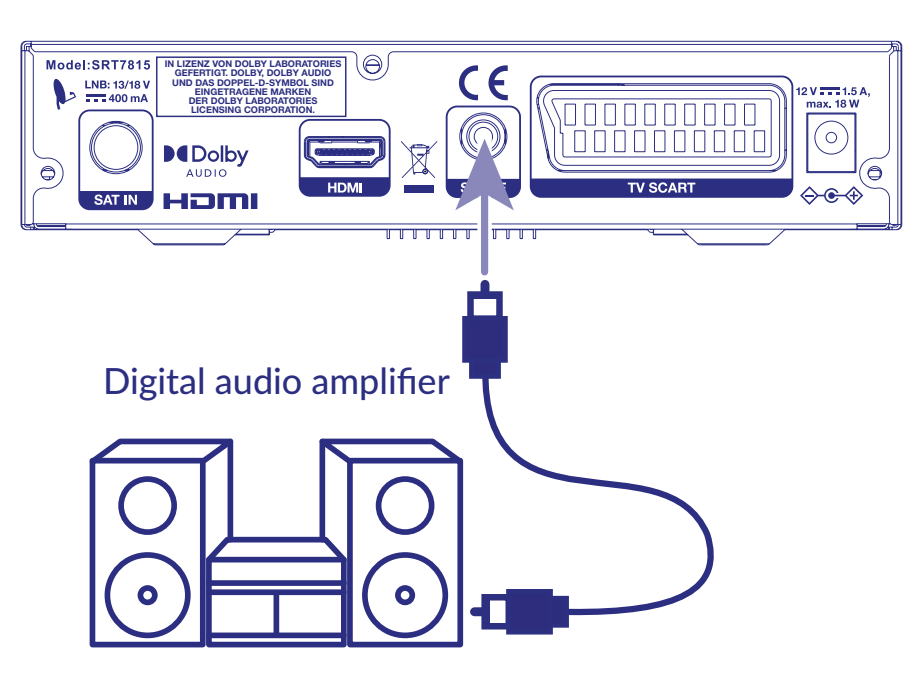

# **3.3 Anschluss mittels HDMI Kabel**

**IN LIZENZ VON DOLBY LABORATORIES**  $\epsilon$ **GEFERTIGT. DOLBY, DOLBY AUDIO UND DAS DOPPEL-D-SYMBOL SIND EINGETRAGENE MARKEN perconocon DER DOLBY LABORATORIES LICENSING CORPORATION.** r **MDolby** iom

a) Verbinden Sie Ihren Receiver und den Signalanschluss Ihrer Satellitenanlage mit einem geeigneten koaxialen Antennenkabel.

*Fig. 8 a*

- <span id="page-14-0"></span>b) Um den vollen Nutzen des HD-Empfangs zu ziehen, ist es empfehlenswert, den Receiver mittels HDMI-Kabel mit dem Fernseher zu verbinden. Verbinden Sie dazu den HDMI-Ausgang des Receivers mit Hilfe eines HDMI-Kabels mit dem HDM-Eingang Ihres Fernsehers.
- c) Verbinden Sie den Netzadapter mit einem geeigneten Netzanschluss.

### **3.4 Anschluss mittels SCART Kabel**

*Fig. 8 b*

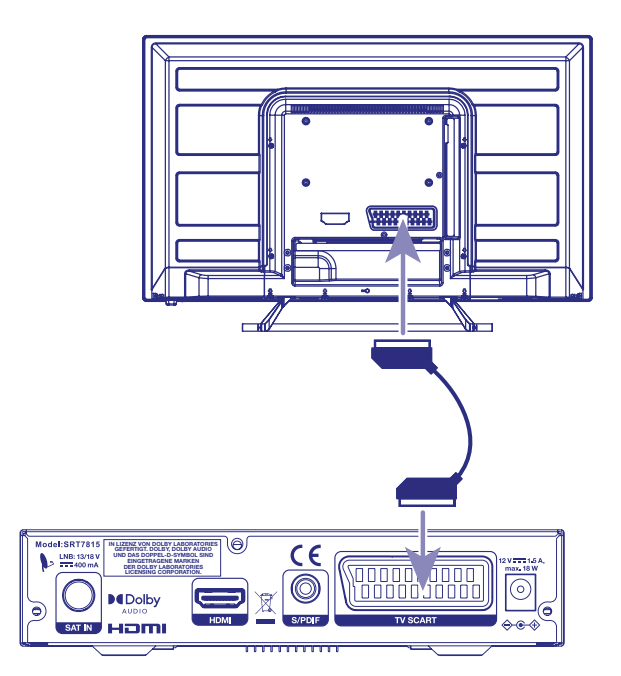

- a) Verbinden Sie Ihren Receiver und den Signalanschluss Ihrer Satellitenanlage mit einem geeigneten koaxialen Antennenkabel und passenden 'F-Steckern'.
- b) Verbinden Sie die TV SCART-Buchse an der Rückseite des Receivers mit der SCART IN-Buchse des TV Geräts.
- c) Verbinden Sie den Netzadapter mit einem geeigneten Netzanschluss (AC 100 240 V, 50/60 Hz).

### **3.6 Stromanschluss mittels Adapter**

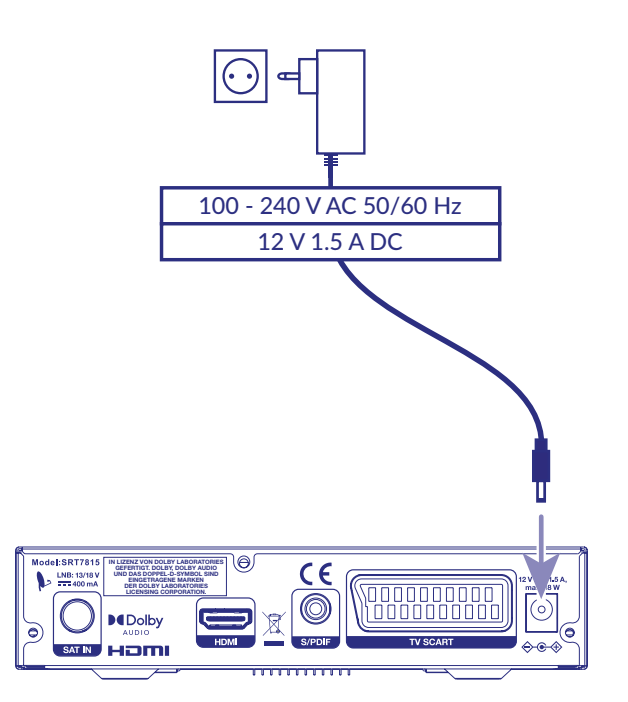

*Fig. 9*

<span id="page-15-0"></span>Nachdem Sie alle Verbindungen hergestellt haben, können Sie den Receiver mit dem Strom verbinden. Nutzen Sie dazu den beigefügten Adapter AC/DC 12Volt 1.5 Ampere. Diesen können sie jetzt mit der Steckdose verbinden.

# **4. ERSTINSTALLATION**

Wenn alle Kabel ordnungsgemäß mit dem Receiver verbunden sind, können Sie Schritt für Schritt mit der Einrichtung beginnen. Verwenden Sie dazu das Menü *Erstinstallation*. Dieses wird Sie durch die grundlegenden Einstellungen und die Kanalsuche führen.

Bitte schalten Sie Ihr Fernsehgerät ein, wählen Sie die richtige Eingangsquelle und schalten Sie auch den Receiver ein.

# **4.1 Spracheinstellung**

Wählen Sie hier Ihre bevorzugte Sprache für das Bildschirmmenü.

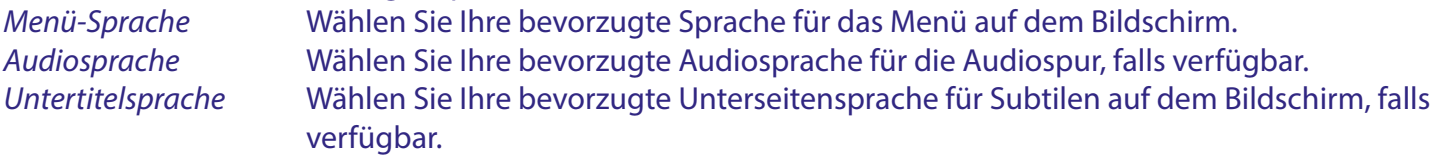

*Videotext-Sprache* Wählen Sie aus, welcher Zeichentyp von der zugehörigen Sprache verwendet wird. Verwenden Sie < ▶, um die Menüsprache zu ändern, und verwenden Sie ▲ ▼ für den nächsten Schritt. Wenn alle Auswahlen so eingestellt sind, wie Sie möchten, drücken Sie **OK**, um Ihre Auswahl zu bestätigen.

# **4.2 Ausgangseinstellungen**

In diesem Menü können Sie die Ausgabeeinstellungen auswählen, die Sie für den angeschlossenen Fernsehbildschirm verwenden möchten.

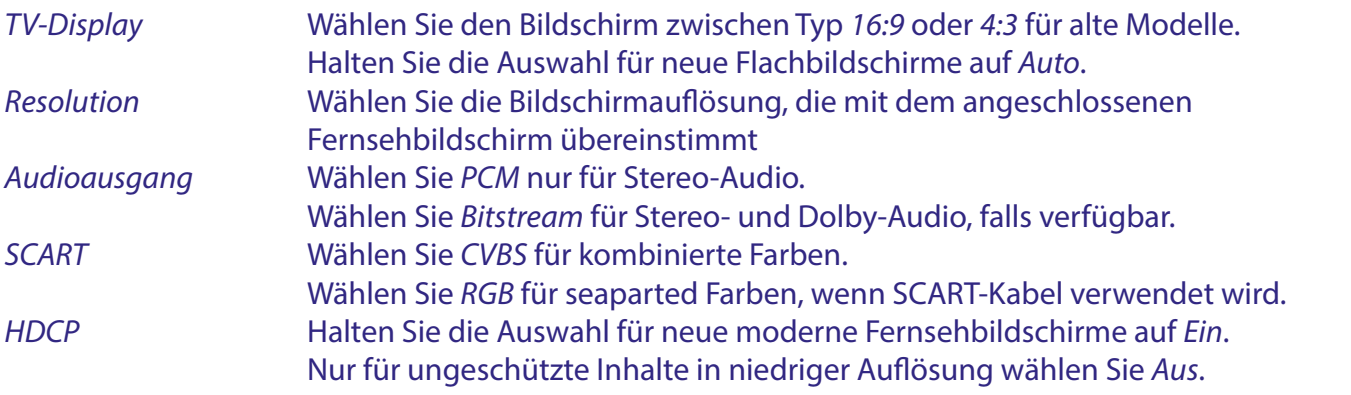

Verwenden Sie  $\blacklozenge$ , um zu wechseln, und verwenden Sie  $\blacktriangle$   $\blacktriangledown$  für den nächsten Schritt. Wenn alle Auswahlen so eingestellt sind, wie Sie möchten, drücken Sie **OK**, um Ihre Auswahl zu bestätigen.

### **4.2.1 Satellitenauswahl**

Um den Empfänger für den Typ der angeschlossenen Antenne einzurichten, befolgen Sie die folgenden Anweisungen.

Sie haben die technische Möglichkeit, Ihren Empfänger so zu konfigurieren, dass er Signale von mehreren Satelliten erhält und auf verschiedenen Antennensystemen verwendet werden kann. Die HD+ -Kanäle für Deutschland werden auf dem Satelliten ASTRA 19.2 East ausgestrahlt. Die meisten Einstellungen sind als Standard festgelegt. Wenn Signalpegel vorhanden sind und die Einstellungen korrekt aussehen. Drücken Sie direkt **OK**, um mit der Kanalinstallation fortzufahren.

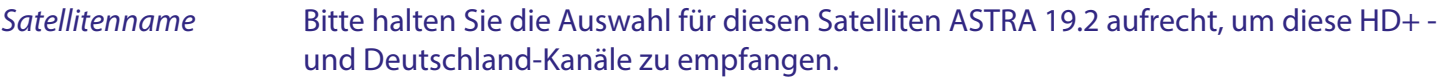

<span id="page-16-0"></span>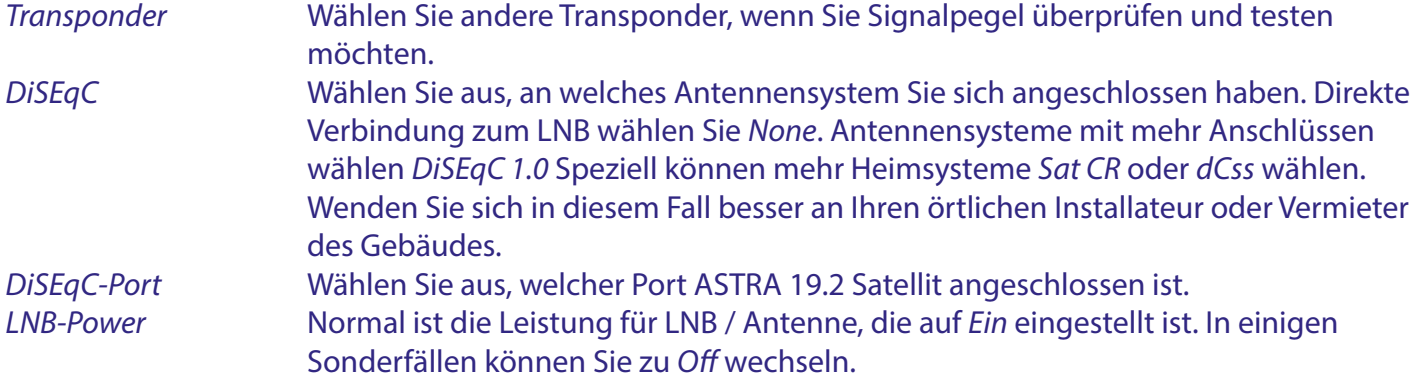

# **4.3 Kanalsuche**

Um Ihre Programme einzurichten, müssen Sie zuerst eine Kanalsuche durchführen - mit oder ohne Smartkarte. Für HD+ Kanäle müssen Sie die HD+ Smartkarte auf der rechten Seite des Receivers einschieben. Der Receiver richtet in weiterer Folge die komplette HD+ Programmpalette (FTA und verschlüsselt) für Sie ein.

**HINWEIS:** Wenn Sie nur FTA-Programme einrichten möchten, ist kein Smartkarten-Einschub notwendig.

- Wählen Sie die Art der Suche, die der Assistent durchführen soll:
- 1. Wählen Sie *Automatik (HD+ Kannalsuche)*, um Kanäle aus dem HD+ Angebot zu suchen.
- 2. Wählen Sie die voreingestellte Kanalliste, die in Deutschland verfügbar ist.
- 3. Wählen Sie *Satellit*, um nach allen Programmen des ausgewählten Satelliten zu suchen.

**HINWEIS:** Möchten Sie die HD+ Programme direkt in die vorinstallierte Senderliste für Deutschland integrieren, beachten Sie bitte unbedingt den DIN A4 Zettel, der dem Receiver beigelegt ist. Sollte der Zettel nicht in der Verpackung sein, können Sie die Information auf der Strong Webseite online abrufen: https://de.strong-eu.com/de/products/receiver-de/srt-7815/

#### **Suchen und Speichern der Kanäle**

Wählen Sie die gewünschte Option oder drücken Sie die Taste **OK** auf der Fernbedienung, um die Kanalsuche zu starten. Sobald die Kanalsuche gestartet wurde, werden ein Fortschrittsbalken und eine Liste der Kanäle angezeigt. Sie können die Suche jederzeit durch Drücken von D auf der Fernbedienung abbrechen. Nach Abschluss der Kanalsuche speichert der Receiver alle gefundenen Kanäle in der Kanalliste und wechselt in den Vorschaumodus.

**ACHTUNG:** Falls die Hinweise Keine Liste gefunden oder *Keine Kanäle gefunden* angezeigt werden, überprüfen Sie die Empfangsraten und die Anschlüsse Ihrer Satellitantennen.

# **5. KURZANLEITUNG**

Wir bei STRONG verstehen, dass Sie Ihren neuen HD+ Receiver so schnell wie möglich in Betrieb setzen möchten. Trotzdem empfehlen wir Ihnen, die Bedienungsanleitung genau durchzulesen, um eine bestmögliche Leistung Ihres STRONG HD+ Receivers zu gewährleisten.

Um Ihren Receiver EIN oder in Standby zu schalten, drücken Sie die  $\Phi$  Taste Ihrer Fernbedienung.

Mit den CH+CH- und ▲ ▼ Tasten schalten Sie durch die Kanäle Zusätzlich können Sie eine gewünschte Kanalnummer mit den **0~9** Tasten eingeben. Um die Kanalliste im TV Modus aufzurufen und Kanäle direkt dort zu wählen, drücken Sie **OK**. Die Lautstärke kann mit den **VOL+/-** und t u Tasten geändert werden.

# <span id="page-17-0"></span>**6. BETRIEB**

Im Betriebsmodus können verschiedene Einstellungen getätigt werden, um das TV-Vergnügen mit Ihrem neuen Receiver perfekt zu machen. Dieses Kapitel beschreibt diese Einstellungen. Bitte lesen Sie zudem das Kapitel **7** um sich mit dem Menü Ihres HD+ Receivers vertraut zu machen.

## **6.1 Kanäle wechseln**

Es gibt mehrere Möglichkeiten auf den gewünschten Kanal zu schalten:

- durch direkte Eingabe
- durch die Kanalliste
- $\blacksquare$  mit den  $\blacktriangle \blacktriangledown$  Tasten
- mit der Taste.

### **6.1.1 Direkte Eingabe**

Für die direkte Eingabe der Kanalnummer geben Sie einfach die Kanalnummer mit **0~9** ein. Es können bis zu 4 Stellen eingegeben werden. Eine Eingabe der Nummern oder eines Wertes mit weniger als 4 Stellen ist möglich. Warten sie nur ein einige Sekunden und ihr Receiver wird auf den ausgewählten Kanal springen.

### **6.1.2 Kanalliste**

Drücken Sie **OK** oder die **LIST** Taste im Normalbetrieb - die Kanalliste wird angezeigt. Drücken Sie ▲ ▼, um die gewünschten Sender hervorzuheben und drücken Sie OK, um den hervorgehobenen Kanal zu sehen.

Verwenden Sie die **FAV** Taste, um Zugriff auf eine Liste von favorisierten Sendern zu bekommen. Drücken Sie **OK**, um nur Sender von einer bestimmten Liste zu bekommen, siehe auch Kapitel *7.1.1 TV Manager* um Sender in Ihre Favoritenliste zu organisieren.

Verwenden Sie die Taste <  $\blacktriangleright$ , um Zugriff auf das Fernsehgerät, die Radioliste oder die Gruppe von Satelliten zu erhalten, deren Kanäle während des Installationsvorgangs im Empfänger gespeichert wurden. Drücken Sie **OK**, um nur Kanäle von einem bestimmten Satelliten auszuwählen.

### **6.1.3 Verwendung der CH+/- oder ▲ ▼ Tasten**

CH+ oder ▲ Tasten schalten auf den nächsthöheren Kanal. CH- oder ▼ Tasten schalten auf den nächstniedrigeren Kanal.

### **6.1.4 Verwendung der c Taste**

Verwenden Sie die CTaste, um zurück zum letztgeschauten Kanal zu wechseln.

## **6.2 Lautstärkenregelung**

Mit der Lautstärkeregelung können Sie die Audio-Lautstärke regeln.

Drücken Sie VOL+/- oder die **◆ D** Tasten, um die Laustärke zu regeln.

Drücken Sie die @ Taste, um zwischenzeitlich die Lautstärke abzuschalten. Drücken Sie die Taste erneut um zur ursprünglichen Lautstärke zurückzukommen.

**ACHTUNG:** Die @ Funktion bleibt auch bestehen, wenn Sie Kanäle wechseln.

# **6.3 Programminformation (Informationsanzeige)**

Programminformationen werden immer für einen bestimmten Zeitraum angezeigt, wenn Sie den Kanal wechseln. Sie können die Programminformationen auch anzeigen, indem Sie die Schaltfläche **INFO** drücken, während Sie ein Programm ansehen. Durch erneutes Drücken von **INFO** werden exstente EPG- und technische Details als Signalpegel angezeigt.

Drücken Sie → um das Info-Banner auszublenden.

#### <span id="page-18-0"></span>**Informationsanzeige**

- Zeigt Kanalnummer und Kanalnamen
- Zeigt das aktuelle Datum und die Uhrzeit
- Informiert über den aktuellen Programmnamen
- Zeigt Namen und Zeitplan der nächsten Programme
- Balkendarstellung von der Signalstärke und Qualität des Satellitensignals
- Zeigt Altersinformationen zum Schutz der elterlichen Kontrolle an.
- Informiert über die Video und Audio Parameter des übertragenen Programms
- Informiert über Untertitel- und Teletext-Informationen (vom Sender übertragen).

Verwenden Sie die ▲ ▼ -Tasten der Fernbedienung, um Informationen durch vorherige/nächste Kanalinformationen für die aktuelle Zeit zu blättern.

## **6.4 Sprachauswahl**

Einige Kanäle unterstützen eine Auswahl an Audioformaten und/oder Sprachen.

Drücken Sie **AUDIO** im Anzeigemodus, um den Audio-Sprachenbanner anzuzeigen.

Verwenden Sie < >>
U. um die Sprache Ihrer Wahl auszuwählen.

Mit t u können Sie zusätzlich den Audiomodus von *Stereo* (für Stereo-Sound), *Mono* (beide Lautsprecher erzeugen den gleichen Ton aus beiden Kanälen) und *Left* oder *Right* (beide Lautsprecher erzeugen jeweils Ton aus dem linken oder rechten Tonkanal) auswählen.

## **6.5 Sprachauswahl für Untertitel**

Drücken Sie **SUB** im Anzeigemodus, um das Banner für Untertitelsprachen anzuzeigen . Verwenden Sie t  $\blacktriangleright$ , um die gewünschte Untertitelsprache auszuwählen . Die Auswahl ist abhängig von der Sendung. Halten Sie die Auswahl auf Aus, wenn Sie diese nicht anzeigen möchten.

**ACHTUNG:** Bitte berücksichtigen Sie, dass diese Funktion DVB und TXT Untertitel unterstützt und nur zeitweise dargestellt wird. Untertitel werden nicht von allen Kanälen oder Sendern unterstützt.

# **6.6 Teletext**

Um den Teletext zu aktivieren, drücken Sie bitte die **TEXT** Taste im Betriebsmodus. Verwenden Sie **0~9** oder ▲ ▼ Tasten, um die gewünschte Nummer der Seite, die Sie sehen möchten, aufzurufen.

Unterseiten (wenn geladen und verfügbar) können mit den  $\blacktriangleleft$  Tasten ausgewählt werden. Drücken Sie → um in den Betriebsmodus zurückzukehren.

# **6.7 Schnellauswahl für Bildschirmmodus**

Um schnell die Parameter der Bildschirmmodi verändern zu können, drücken Sie die **OPT** Taste im Betriebsmodus. Sie können dabei die *HDMI Auflösung*, *Bildformat* und *Formatumwandlung* verändern.

### **6.7.1 Wechsel der HDMI-Auflösung**

Verwenden Sie die t u Tasten, um den HDMI-Ausgang zu wählen. Zur Auswahl stehen *Auto*, *576i*, *576p*, *720p*, *1080i* und *1080p*.

### **6.7.2 Wechsel des Seitenverhältnisses**

Verwenden Sie die t u Tasten, um das Seitenverhältnis Ihres Bildschirms *Pan&Scan*, *Letterbox*, *16:9* oder *4:3* auszuwählen.

# <span id="page-19-0"></span>**6.8 Elektronischer Programmführer (EPG)**

Der elektronische Programmführer ist eine sehr nützliche Funktion, mit der Sie Programmpläne und Informationen auf dem Bildschirm ansehen und kein wichtiges Ereignis verpassen können, indem Sie den Timer dafür einstellen.

Drücken Sie die **EPG** -Taste, um diese Anleitung zu aktivieren Drücken Sie die **EPG** -Taste erneut, um in den "einfachen EPG" -Modus und erneut in den "Grid EPG" -Modus zu wechseln.

Verwenden Sie  $\blacktriangle\blacktriangledown$ , um einen Kanal auszuwählen. Verwenden Sie  $\blacktriangle\blacktriangleright$ , um durch Programme auf dem ausgewählten Kanal zu blättern, um Programminformationen auf dem Bildschirm anzuzeigen oder einen Timer dafür zu buchen. Drücken Sie die **GRÜN** -Taste, um zum Echtzeit-EPG-Bildschirm zurückzukehren. Drücken Sie die Taste **INFO**, um detaillierte Informationen für das ausgewählte Programm anzuzeigen. Drücken Sie die PLAY -Taste, um das ausgewählte Programm zu buchen (der Timer wird für dieses Ereignis eingestellt). Drücken Sie  $\mathbb{D}$ , um in den Anzeigemodus zurückzukehren.

**HINWEIS:** Die Verfügbarkeit der EPG-Informationen ist abhängig vom Sender.

## **6.9 Favoritenliste**

Verwenden Sie die Schaltfläche **FAV**, um auf Ihre bevorzugten Kanalgruppen zuzugreifen. Wählen Sie mit  $\blacklozenge$  eine der zuvor erstellten verfügbaren Favoritengruppen aus. Verwenden Sie  $\blacktriangle \blacktriangledown$ , um den Kanal auszuwählen, und drücken Sie **OK**, um ihn anzuzeigen. Jetzt navigieren Sie (wechseln Sie die Kanäle mit den Tasten CH+/- oder ▲ ▼) nur innerhalb dieser Gruppe. Um Zugriff auf einen Kanal außerhalb dieser Gruppe zu erhalten oder mit der Taste **FAV** oder **OK** zu einer anderen Lieblingsgruppe zu wechseln. Wählen Sie *Tv List* in der Liste der bevorzugten Kanalgruppen, um zur vollständigen Kanalliste zurückzukehren.

# **7. HAUPTMENÜ**

Um das Hauptmenü aufzurufen, drücken Sie **MENU** auf Ihrer Fernbedienung. Im Hauptmenü können Sie Kanäle, Timer, bestimmte Empfängereinstellungen verwalten, Zugriff auf Multimedia erhalten und nützliche Informationen über den Empfänger, Programme, Bedienermeldungen usw. erhalten.

Das Hauptmenü enthält die folgenden Kapitel: *Channel*, *Multimedia*, *Installation*, *Settings* und *CAS*.

Sie erhalten Zugang zum Menü, indem Sie MENU oder o drücken. Sie können mit den Tasten im Menü navigieren, auf die nächste Ebene im Menü gelangen oder die Ebene verlassen. Durch Eingabe der G Taste können Sie das Menü direkt verlassen.

## **7.1 Kanal**

Verwenden Sie  $\blacklozenge$ , um auf das Menü *Channel* zuzugreifen, das die folgenden Untermenüs enthält: *Electronic Program Guide*, *Channel manager*, *Favorite manager* und *Timers*. Wählen Sie mit p q das Untermenü und drücken Sie **OK**.

### **7.1.1 Kanal-Manager**

Um Ihre Kanalliste *Delete, Lock, Move* oder *Rename* zu bearbeiten, wählen Sie *Channel manager* und drücken Sie **OK**. Sie werden aufgefordert, einen PIN-CODE einzugeben, um fortzufahren. (Standard-PIN 0000). Verwenden Sie ▲ ▼, um den Kanal auszuwählen, den Sie bearbeiten möchten. Verwenden Sie die Schaltfläche C, um zum vorherigen Schritt zurückzukehren. Drücken Sie D, um das Menü zu verlassen und in den Anzeigemodus zurückzukehren.

#### **Löschen von TV-/ Radioprogrammen**

- 1. Wählen Sie mit ▲ ▼ DEN Kanal aus, den Sie löschen möchten.
- 2. Drücken Sie die Taste **ROT** *Löschen*, um diesen Kanal zu markieren.

- <span id="page-20-0"></span>3. Wenn Sie weitere Kanäle löschen möchten, wiederholen Sie diese Schritte.
- 4. Um von der TV- zur Radio-Liste zu wechseln. Drücken Sie die **TV/R** -Taste.
- 5. Drücken Sie coder D, um Ihre Änderungen zu bestätigen oder abzubrechen und den Löschmodus zu verlassen.

#### **Sperren von Fernsehprogrammen**

Sie können ausgewählte Programme für eingeschränkte Sicht MIT PIN-geschützt sperren.

- 1. Wählen Sie mit ▲ ▼ den Kanal aus, den Sie schützen möchten.
- 2. Drücken Sie die **GREEN** *Lock* -Taste, um diesen Kanal zu markieren, und drücken Sie erneut, um ihn zu entsperren.
- 3. Wenn Sie weitere Kanäle sperren möchten, wiederholen Sie diese Schritte.
- 4. Um von der TV- zur Radio-Liste zu wechseln. Drücken Sie die **TV/R** -Taste.
- 5. Drücken Sie oder D, um Ihre Änderungen zu bestätigen oder abzubrechen.

#### **Moving TV-Programme**

Dieser Empfänger wird mit einer vorinstallierten Kanalliste und einer Kanalliste von Operator geliefert. Diese Kanäle werden automatisch nach LCN mechnisch sortiert. (Logische Kanalnummern).

Kanäle können sortiert werden, wenn Sie möchten, aber verwenden Sie keine Nummern, die bereits belegt sind.

1. Wenn Sie ▲ ▼ verwenden, wählen Sie den Kanal aus, den Sie bewegen möchten.

- 2. Drücken Sie die Taste **YELLOW** *Move*, um diesen Kanal zu markieren.
- 3. Das Banner öffnet sich, um eine neue LCN-Kanalnummer einzugeben.
- 4. Wählen Sie mit  $\blacktriangleleft \blacktriangleright$  eine Ziffer, die aufleuchtet, und geben Sie die Nummer ein.
- 5. Bestätigen Sie mit **OK**, um diese neue Kanalnummer zu programmieren.
- 6. Wenn Sie mehr Kanäle verschieben möchten, wiederholen Sie diese Schritte.
- 7. Um von der TV- zur Radio-Liste zu wechseln. Drücken Sie die **TV/R** -Taste.
- 8. Drücken Sie oder D, um Ihre Änderungen zu bestätigen oder abzubrechen.

Vorinstallierter Bereich = 1 bis 99 Bedienerreichweite = 100 bis 1799 Anderer Bereich = 1800 und höher.

#### **7.1.2 Favoriten-Manager**

Im Menü *Favoriten-Manager* können Sie eine Kanalliste mit Ihren Lieblingskanälen in einer Liste erstellen. Es stehen 8 Favoritenlistengruppen zur Verfügung.

- 1. Wenn Sie ▲ ▼ verwenden, wählen Sie den Kanal aus, den Sie zur Favoriten 1-Gruppenliste hinzufügen möchten.
- 2. Wenn Sie weitere Kanäle hinzufügen möchten, wiederholen Sie diese Schritte.
- 3. Drücken Sie LEFT und wählen Sie mit  $\blacktriangle \blacktriangledown$  eine andere Favoriten-Gruppenliste aus.
- 4. Drücken Sie RIGHT, um zur Kanalauswahl zurückzukehren und die Kanäle auszuwählen.
- 5. Um von der TV- zur Radio-Liste zu wechseln. Drücken Sie die **TV/R** -Taste.
- 6. Drücken Sie oder  $\mathbb{D}$ , um Ihre Änderungen zu bestätigen oder abzubrechen.

Um diese Favoriten-Kanallistengruppen zu verwenden, drücken Sie einfach die **FAV** -Taste im Anzeigemodus.

Verwenden Sie  $\blacktriangleleft$ , um zwischen anderen Favoritenlisten, TV-/Radio- und Satellitenlisten auszuwählen.

### <span id="page-21-0"></span>**7.1.3 Timer**

In diesem Untermenü können Sie zu einem bestimmten Datum und zu einer bestimmten Uhrzeit automatisch zu den definierten Kanälen wechseln und den Empfänger basierend auf geplanten Ereignissen **ON** und **OFF** einschalten. Timer können über das EPG eingestellt werden (empfohlen und am bequemsten). In diesem Untermenü können Sie die Timer jedoch manuell einstellen. Im Untermenü *Timer* wird eine Zusammenfassung aller Timer angezeigt: *Nummer, Kanalname, Datum, Startzeit, Dauer* und Timer *Status*. Drücken Sie **BLAU** *hinzufügen*, um einen neuen Timer zu buchen, oder **GELB** *Bearbeiten*, um einen vorhandenen zu bearbeiten.

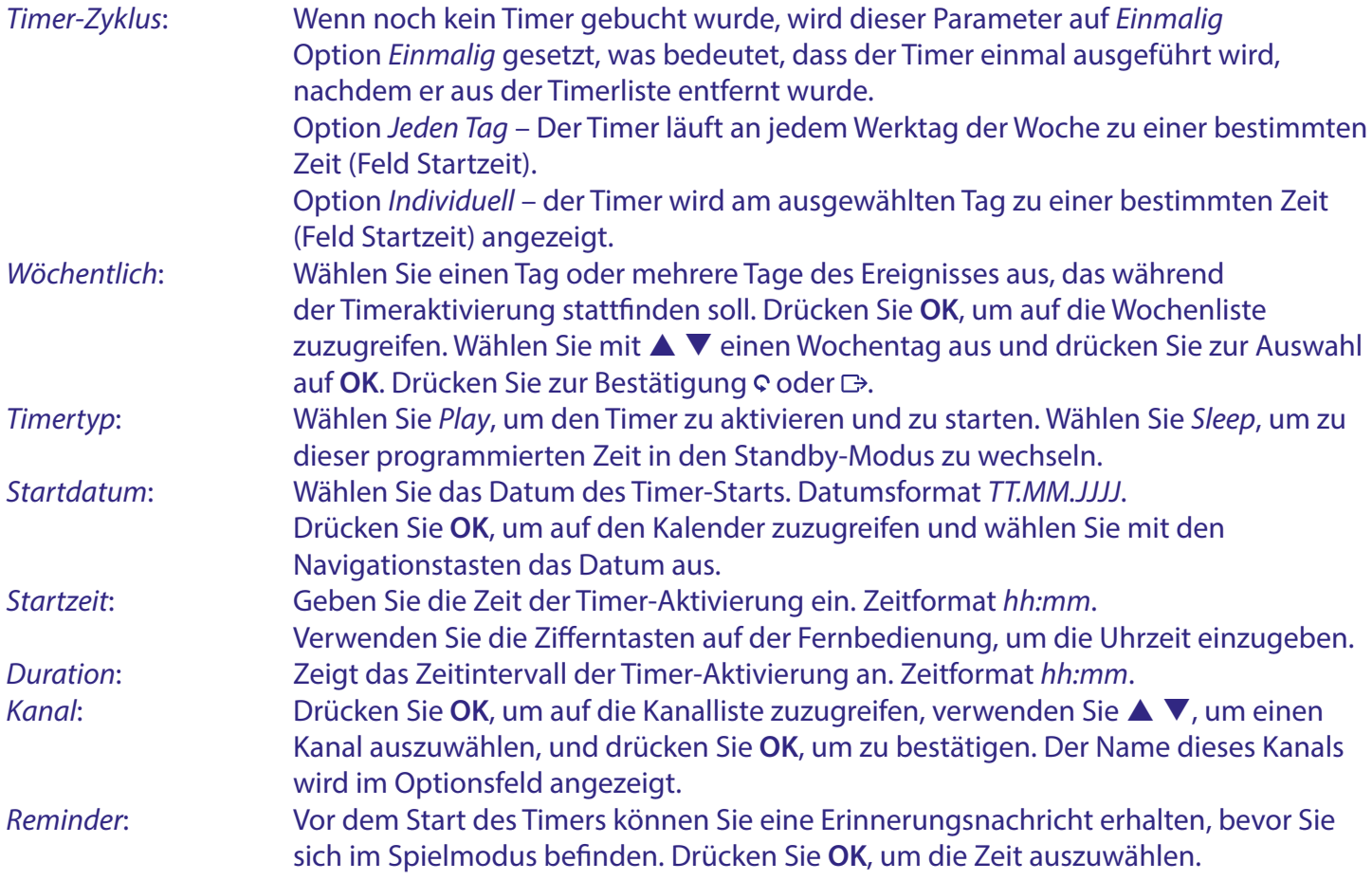

### **7.1.4 Elektronischer Programmführer (EPG)**

Bitte beachten Sie Abschnitt **6.8** oben.

## **7.2 Multimedia**

In diesem Menü können Sie Video- und Musikdateien wiedergeben und Bilder anzeigen.

Verwenden Sie  $\blacktriangleleft \blacktriangleright$ , um auf das Menü *Multimedia* zuzugreifen, das die folgenden Untermenüs enthält: *Pictures, Music* und *Movie*. Wählen Sie mit ▲ ▼ das Untermenü und drücken Sie OK. Wählen Sie mit ▲ ▼ einen Ordner oder eine Datei aus, die Sie wiedergeben möchten, und drücken Sie **OK**, um die Wiedergabe zu öffnen oder zu starten. Verwenden Sie > 11 **E < > 4 >**, um die Wiedergabe von Multimediadateien zu steuern. Verwenden Sie die Schaltfläche ¢, um zum vorherigen Schritt zurückzukehren. Drücken Sie D, um das Menü zu verlassen und in den Anzeigemodus zurückzukehren.

<span id="page-22-0"></span>**HINWEIS:** Bevor Sie die Multimedia-Funktionen Ihres Receivers nutzen, vergewissern Sie sich bitte, dass Ihr USB-Speichergerät ordnungsgemäß mit dem Receiver verbunden und im erforderlichen Dateisystem formatiert ist.

### **7.2.1 Bilder**

#### **Zu verwendende Schaltflächen:**

- **OK** Wiedergabe der ausgewählten Datei.
- **t Wählen Sie das Bild Previouce/Next.**
- **BLAU** Wählen Sie dia show mit Fader-Optionen.
- **ROT** Geröstetes Bild.

#### **7.2.2 Musik**

#### **Zu verwendende Schaltflächen:**

- **OK** Wiedergabe der ausgewählten Datei.
- **VOL+/-** Stellen Sie den Lautstärkeregler ein.
- **INFO** Zeigt den Wiedergabemodus an ändern Sie die Wiedergabeoptionen in Bezug auf die Wiedergabesequenz.
- **GELB** Zur ausgewählten Zeit im Film springen.
- Spieler verlassen  $\mathbf C$

### **7.2.3 Filme**

#### **Im Wiedergabe-Vorschaumodus zu verwendende Tasten:**

- **OK** Call Play Banner /Auswahl bestätigen.
- $\blacktriangle \blacktriangledown$  Nagiation-in-Play-Banner.
- **INFO** Erhalten Sie zusätzliche Informationen zur Videodatei.
- **VOL+/-** Stellen Sie den Lautstärkeregler ein.
- **GELB** Zur ausgewählten Zeit im Film springen.
- Spieler verlassen  $\Delta$

# **7.3 Installation**

Verwenden Sie  $\blacktriangleleft$ , um auf das Menü *Installation* zuzugreifen, dass die folgenden Untermenüs enthält: *HD+ Kanalscan*, *Vorinstallierte Kanäle*, *HD+ Kanalwiederherstellung*, *Manueller Scan*, *Satellitenbearbeitung* und *TS-Informationen*.

▲ ▼, um das Untermenü auszuwählen, und drücken Sie OK.

### **7.3.1 HD+ Kanalscan**

Wenn Sie die Kanalliste vom Betreiber hinzufügen oder aktualisieren möchten. Wählen Sie diesen Menüpunkt und beginnen Sie mit **OK**.

Der Empfänger mit Suche nach Kanalliste auf dem angeschlossenen Satelliten. Wenn es gefunden wird, wird die Liste im Banner angezeigt. Bitte wählen Sie die verfügbare Kanalliste Ihrer Wahl aus und bestätigen Sie die Installation mit **OK**.

**HINWEIS:** Stellen Sie sicher, dass der richtige Satellit mit eneable verbunden ist, um die Betreiberliste(n) zu empfangen.

### **7.3.2 Vorinstallierte Kanäle**

Dieser Empfänger wird mit einer vorinstallierten Kanalliste für Deutschland geliefert, die von ASTRA 19.2 Satellite empfangen werden kann. Diese Liste wird in die Software Self geladen und kann im Bereich von Kanalnummernbereich 1 bis 99 installiert werden. Wenn Sie diese vorinstallierte Kanalliste hinzufügen oder wiederherstellen möchten. Wählen Sie diesen Menüpunkt und beginnen Sie mit **OK**. Liste wird geladen und steht für uns bereit.

<span id="page-23-0"></span>**HINWEIS:** Kanäle können sich ändern, auf eine andere Frequenz wechseln oder in Zukunft weg sein und zu einem Nichtempfang führen.

### **7.3.3 HD+ Kanalwiederherstellung**

Wenn Sie nur die Kanalliste vom Betreiber wiederherstellen möchten. Wählen Sie diesen Menüpunkt und beginnen Sie mit **OK**.

Der Empfänger stellt die Kanalliste einschließlich der Kanalreihenfolge jetzt automatisch wieder her.

### **7.3.4 Manueller Scan**

In diesem Menüpunkt können Sie Kanäle von bestimmten Satelliten und Frequenz/ Transponder installieren.

Verwenden Sie  $\blacktriangle \blacktriangledown$ , um die erforderlichen Parameter auszuwählen. Verwenden Sie  $\blacktriangle \blacktriangleright$ , um die Optionswerte zu ändern, oder **OK**, um sie aus der Liste auszuwählen. Verwenden Sie die Schaltfläche , um zum vorherigen Schritt zurückzukehren. Drücken Sie G, um das Menü zu verlassen und in den Anzeigemodus zurückzukehren.

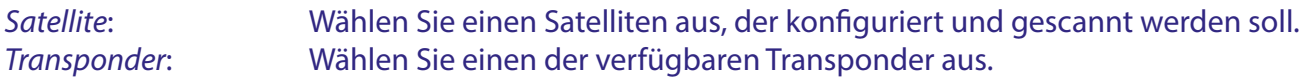

Die Anzeigen *Signalstärke* und *Signalqualität* auf der zweiten Hälfte des Bildschirms helfen Ihnen, sicherzustellen, dass Sie das Signal mit den ausgewählten Parametern erhalten, sowie die Antenne gegebenenfalls anzupassen. Drücken Sie **OK**, um das ausgewählte Satellitensignal zu scannen. Es erscheint ein Fenster mit dem Scanfortschritt.

### **7.3.5 Satellitenbearbeitung**

Mit diesem Menüpunkt können Sie Kanäle von bestimmten Satelliten installieren und die Installationsparameter Ihrer Antennenschüssel einrichten.

Verwenden Sie  $\blacktriangle \blacktriangledown$ , um den Satelliten auszuwählen. Verwenden Sie  $\blacktriangle \blacktriangleright$ , um die Optionswerte zu ändern, oder **OK**, um sie aus der Liste auszuwählen. Drücken Sie die Taste **GRÜN**, um einen neuen Satelliten oder Transponder hinzuzufügen. Drücken Sie die Taste **BLAU**, um das LNB-Einstellungsmenü zu öffnen. Verwenden Sie die Schaltfläche C, um zum vorherigen Schritt zurückzukehren. Drücken Sie D, um das Menü zu verlassen und in den Anzeigemodus zurückzukehren.

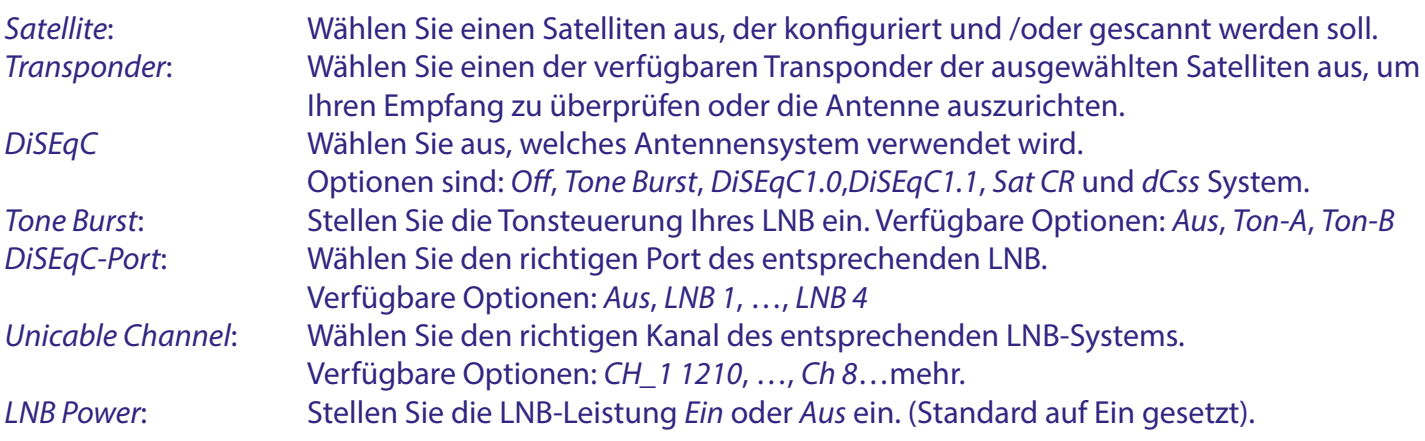

Die Anzeigen *Signalstärke* und *Signalqualität* auf der 2. Hälfte des Bildschirms helfen Ihnen, sicherzustellen, dass Sie das Signal mit den ausgewählten Parametern erhalten, sowie die Antenne gegebenenfalls anzupassen.

#### <span id="page-24-0"></span>**HINWEIS:**

- SatCR kann nur in Kombination mit einem optionalen Multi-Ausgangs-Satellitensplitter (max. 8) und einem SatCR LNB funktionieren, z.B. STRONG Typ SRT L780 (max. 4 Benutzer).
- SatCR kann nicht mit einer anderen DiSEqC-Funktion kombiniert werden. SatCR-Systeme werden hauptsächlich von Fachleuten installiert.

### **7.3.6 TS-Informationen**

Wählen Sie diese Option, um die Signalqualität des Antennenschüsselsystems mit echten technischen Details zu überprüfen.

Verwenden Sie ▲ ▼, um Frequenz /Transponder vom ASTRA 19.2-Satelliten auszuwählen. Die Indikatoren *Signalstärke* und *Signalqualität* zeigen Ihnen die Auswahlstufen an. Oberhalb der Pegelinduktoren werden MER in dB und BER: in Fehlerwerten angezeigt. In diesem Menü können Sie die Antennenschüssel und den LNB-Winkel optomieren.

### **7.4 Einstellungen**

Verwenden Sie t u, um auf das Menü *Settings* zuzugreifen, das die folgenden Untermenüs enthält: *Language setting*, *Output setting*, *Interface setting*, *Time setting*, *Change password*, *Parental control*, *USB upgrade*, *Software Update (OTA)*, *Factory default* und (Information.

Wählen Sie mit  $\blacktriangle \blacktriangledown$  das Untermenü und drücken Sie **OK**. Verwenden Sie  $\blacktriangle \blacktriangleright$ , um den Wert zu ändern, oder OK, um ihn aus der Liste auszuwählen. Verwenden Sie die Schaltfläche c, um zum vorherigen Schritt zurückzukehren. Drücken Sie  $\mathbb{D}$ , um das Menü zu verlassen und in den Anzeigemodus zurückzukehren.

### **7.4.1 Spracheinstellung**

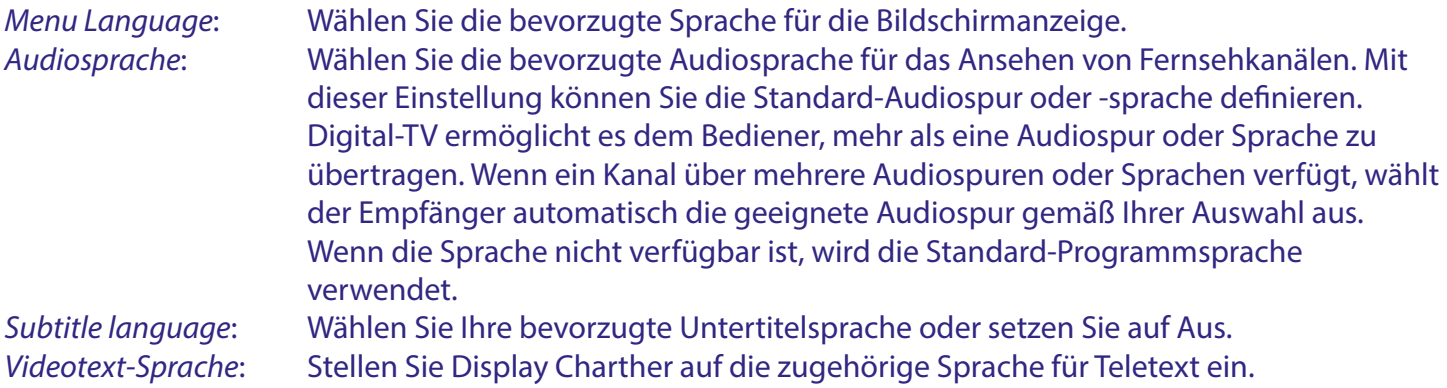

#### **7.4.2 Ausgangseinstellungen**

In diesem Untermenü können Sie die Ausgangsparameter des Receivers entsprechend einem angeschlossenen TV-Gerät und dem Audioverstärker (falls zutreffend) einstellen.

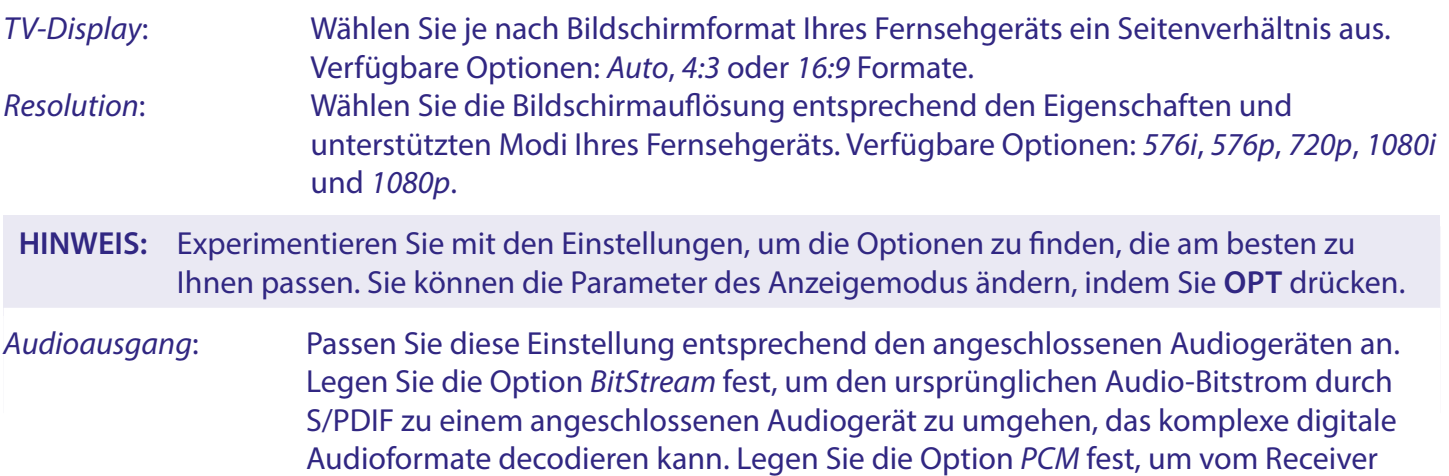

<span id="page-25-0"></span>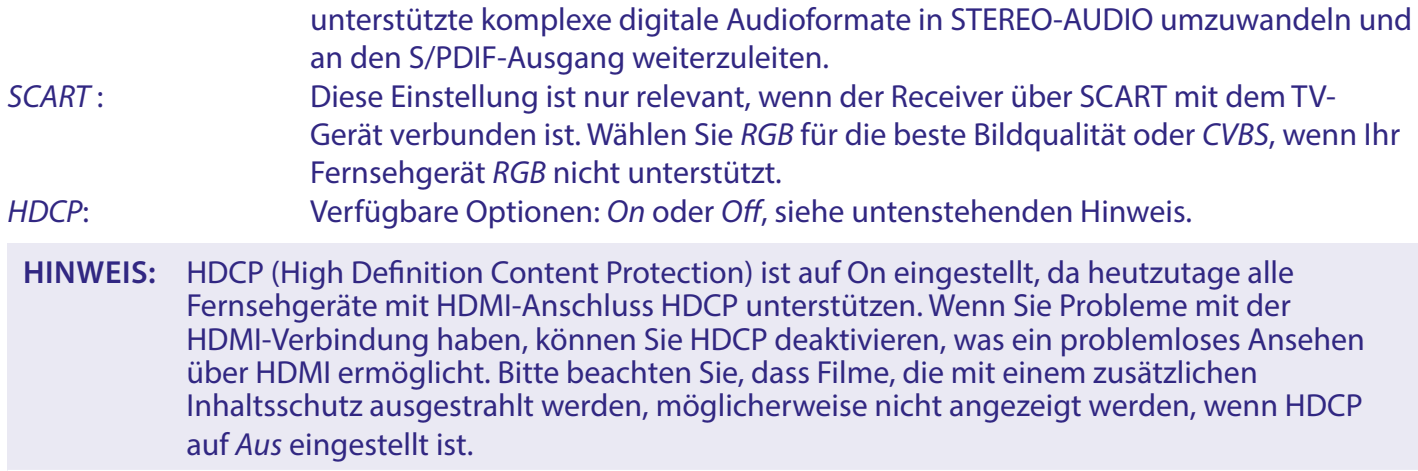

### **7.4.3 Schnittstelleneinstellung**

Dieses Untermenü bietet Optionen zum Anpassen der OSD-Transparenz, der Bannerzeit und der Auto-Standby-Einstellungen.

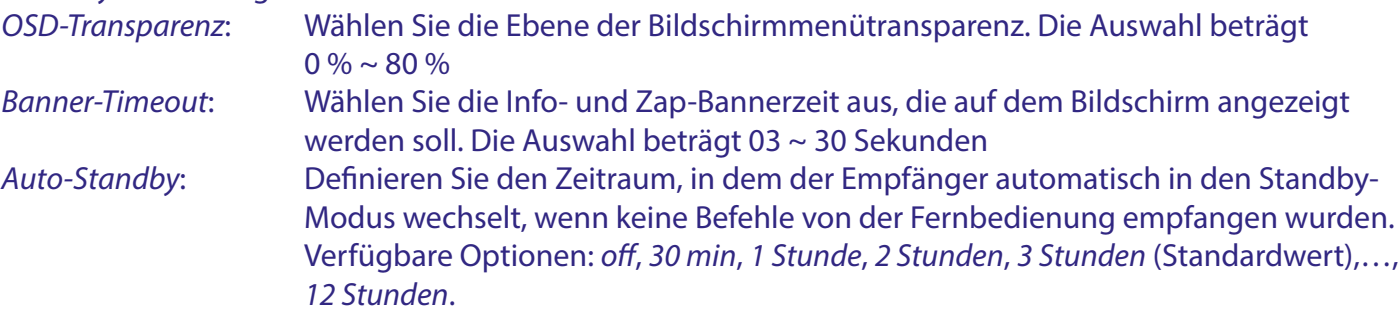

### **7.4.4 Zeiteinstellung**

In diesem Untermenü können Sie die Zeit- und Datumseinstellungen anzeigen. Die Uhrzeit wird automatisch vom Satelliten ASTRA 19.2 eingestellt. Die manuelle Einstellung kann nicht erfolgen.

### **7.4.5 Passwort ändern**

Menü zum Einstellen oder Ändern von PIN-CODES für die Kindersicherung von Empfänger und Smartcard.

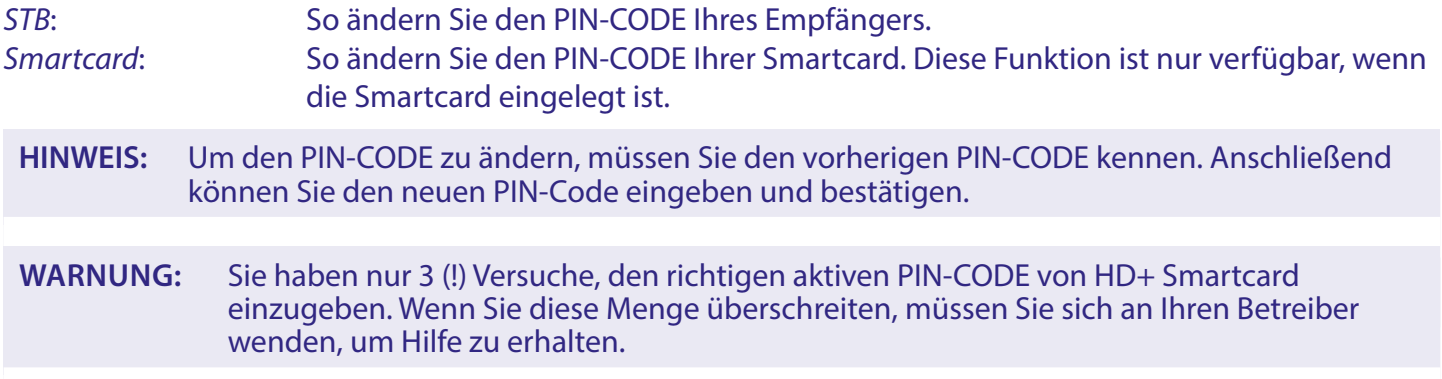

### **7.4.6 Kindersicherung**

In diesem Untermenü können Sie die Blockierung bestimmter Programme für die uneingeschränkte Anzeige, den Zugriff auf bestimmte Menüoptionen und die Verwendung des EPG basierend auf dem Bewertungssystem der Eltern steuern, wenn dies von der lokalen Sendung unterstützt wird. Bevor Sie dieses Untermenü betreten, müssen Sie den korrekten PIN-Code eingeben. Der Standardwert ist **0000**.

<span id="page-26-0"></span>*Elterliche Bewertung*: Der Standardwert ist *Off*. Wählen Sie eine der Altersstufen aus, um Inhalte mit höherer Stufe mit PIN-Code zu schützen. Verfügbare Optionen: *6 Jahre alt*, *8 Jahre alt*, …, *18 Jahre alt*.

#### **7.4.7 USB-Upgrade**

Dieses Untermenü ermöglicht es, Ihren Empfänger mit der zuletzt verbesserten Softwareversion über USB zu aktualisieren.

Überprüfen Sie von Zeit zu Zeit unsere Website unter dieser Modellnummer, ob ein USB-Update verfügbar ist.

Laden Sie die Software auf Ihren Computer herunter. Entpacken Sie die Datei in den Ordner und Sie finden eine Datei mit dem Namen "dts8217.udl". Kopieren Sie die Datei auf einen USB-Stift im FAT32-Format. Stecken Sie den USB-Stift in Ihren Receiver und wählen Sie dieses Element aus. Folgen Sie den Anweisungen auf dem Bildschirm.

#### **WARNUNG:**

- Ergreifen Sie während des Aktualisierungsvorgangs keine Maßnahmen, wenn der Empfänger noch nicht neu gestartet wurde oder eine Fehlermeldung angezeigt wird.
- Trennen Sie den Receiver nicht vom Stromnetz und schalten Sie ihn nicht aus, bis das Software-Update abgeschlossen ist.

### **7.4.8 OTA-Upgrade (manuell)**

Dieses Untermenü ermöglicht es, Ihren Empfänger mit der letzten verbesserten Softwareversion über das Satellitensignal zu aktualisieren. OTA = (Over The Air). Normalerweise erkennt der Empfänger automatisch, ob Software verfügbar ist. In einigen Fällen wird Software auf anderen Frequenzen / Transpondern verfügbar sein, wenn es technisch notwendig ist, den automatischen Weg zu ändern. Die erforderlichen Informationen, wo dies ausgestrahlt wird, finden Sie auf unserer Website oder Sie können über Ihren lokalen Support oder Händler herausfinden, ob eine neue Softwareversion ausgestrahlt wird.

Satellitenname: Standard ist der Satellit "Astra 19.2 E". Wählen Sie mit **< ▶** den Satelliten aus, wenn dies empfohlen wird.

**Transponder:** Wählen Sie mit **De** den empfohlenen Transponder.

*Download PID*: Geben Sie mit nuberic keys den empfohlenen Wert ein.

Drücken Sie **ROT**, um den OTA-Upgrade-Vorgang zu starten.

#### **WARNUNG:**

- Ergreifen Sie während des Aktualisierungsvorgangs keine Maßnahmen, wenn der Empfänger noch nicht neu gestartet wurde oder eine Fehlermeldung angezeigt wird.
- Trennen Sie den Receiver nicht vom Stromnetz und schalten Sie ihn nicht aus, bis das Software-Update abgeschlossen ist.

### **7.4.9 Software-Update (OTA)**

Ihr Empfänger kann die Software automatisch per Digital Broadcast aktualisieren. Wenn eine neue Software verfügbar ist, wird die neue Version als Nachricht auf dem Bildschirm angezeigt. Bestätigen Sie, dass Sie den Aktualisierungsvorgang vom Rundfunksignal aus starten möchten.

**HINWEIS:** Wenn der Betreiber den Software-Aktualisierungsvorgang erzwingt, während Sie Fernsehoder Radiokanäle sehen, kann der Receiver automatisch in den Aktualisierungsmodus wechseln.

Während der Software-Aktualisierung wechselt der Receiver in den Aktualisierungsmodus und zeigt den Bildschirm *Software-Aktualisierung* an, der Informationen über die aktuelle und die neue Software-Version sowie weitere Referenzdetails enthält. Während des Aktualisierungsvorgangs informiert Sie der

<span id="page-27-0"></span>Fortschrittsbalken über die verbleibende Zeit. Nach Abschluss der Software-Aktualisierung startet der Receiver automatisch neu und stellt den zuletzt gesehenen Kanal ein.

**WARNUNG:**

- Führen Sie während des Aktualisierungsvorgangs keine Maßnahmen durch, wenn der Receiver noch nicht neu gestartet wurde oder eine Fehlermeldung erscheint.
- Trennen Sie den Receiver nicht vom Stromnetz und schalten Sie ihn nicht aus, bevor die Software-Aktualisierung abgeschlossen ist.

### **7.5.4 Werkseinstellungen**

In diesem Untermenü können Sie Ihren Empfänger auf die Werkseinstellungen zurücksetzen. Sie werden aufgefordert, den PIN-CODE einzugeben (Standard-PIN-Code ist **0000**). Wählen Sie *OK*, um alle Einstellungen und Kanäle zu löschen. Drücken Sie **OK**, um zu bestätigen.

**WARNUNG:** Das Zurücksetzen auf Werkseinstellungen betrifft alle persönlichen Einstellungen, Timer und Kanäle. Bitte überlegen Sie gründlich, bevor Sie diesen Schritt durchführen und verwenden Sie diese Option mit Vorsicht.

### **7.5.10 Informationen**

Dieses Untermenü zeigt alle empfängerbezogenen Informationen Hardware- und Softwareversion. Außerdem werden technische Informationen aus der CASN-ID angezeigt.

Bitte beachten Sie die Informationen auf dem Bildschirm, wenn Sie den Hotline-Support anrufen. Der Mitarbeiter des Support-Centers kann nach den auf dem Bildschirm angegebenen Informationen fragen.

### **7.5.11 Conditional Access Information**

#### **Smartkarteninformation**

Dieses Menü ist nur zugänglich, wenn die HD+ Smartkarte in den dafür vorgesehenen Einschubplatz gesteckt wurde (Vorderseite des Receivers). Im Menü erhalten Sie Informationen zur Smartkarte und können dort auch den Smartkarten-PIN Code ändern. Bitte kontaktieren Sie Ihren Techniker oder Kartenanbieter über etwaige Konfigurationsmöglichkeiten.

**ACHTUNG:** Stellen Sie sicher, dass die Smartkarte korrekt eingesteckt wurde. Beim Einschub muss der goldene Chip auf Ihrer Smartkarte auf der Unterseite platziert sein.

#### **Nachrichtenliste des Dienstbetreibers**

Dieses Untermenü erlaubt es Ihnen, Nachrichten Ihres Dienstbetreibers zu lesen.

**HINWEIS:** Nachrichten vom Dienstbetreiber werden am Bildschirm an der oberen linken Ecke mit dem ⊠ Symbol angezeigt. Drücken Sie ⊠ auf der Fernbedienung oder öffnen Sie das Untermenü, um die Nachricht zu lesen.

Verwenden Sie die ▲ ▼ Tasten, um die Nachricht auszuwählen und drücken Sie OK, um sie zu öffen und zu lesen. Drücken Sie **ROT**, um alle Nachrichten aus der Liste zu löschen. Drücken Sie die **GRÜNE** Taste um in der Liste nach oben zu gelangen. Drücken Se **GELB**, um in der Liste nach unten zu gelangen. Drücken Sie die **BLAUE** Taste, um die ausgewählte Nachricht zu löschen. Drücken sie die Taste, um zum vorherigen Schritt zurückzukehren. Drücken Sie  $\mathbb{D}$ , um das Menü zu verlassen und in den Betriebsmodus zurückzukommen.

# <span id="page-28-0"></span>**A1 FEHLERBEHEBUNG**

Verschiedenste Gründe können dazu führen, dass der Receiver nicht ordnungsgemäß funktioniert. Bitte beachten Sie die entsprechenden Fehlerbehebungsschritte, die unten beschrieben sind. Falls der Receiver nach Ihrer Überprüfung weiterhin nicht ordnungsgemäß funktioniert, kontaktieren Sie die lokale Service Hotline oder Ihren lokalen Händler. Alternativ können Sie uns auch über unsere Webseite. eine Nachricht senden. Öffnen Sie niemals eigenhändig den Receiver. Dies könnte zu einer Gefahrensituation führen und die Garantie erlischt damit automatisch.

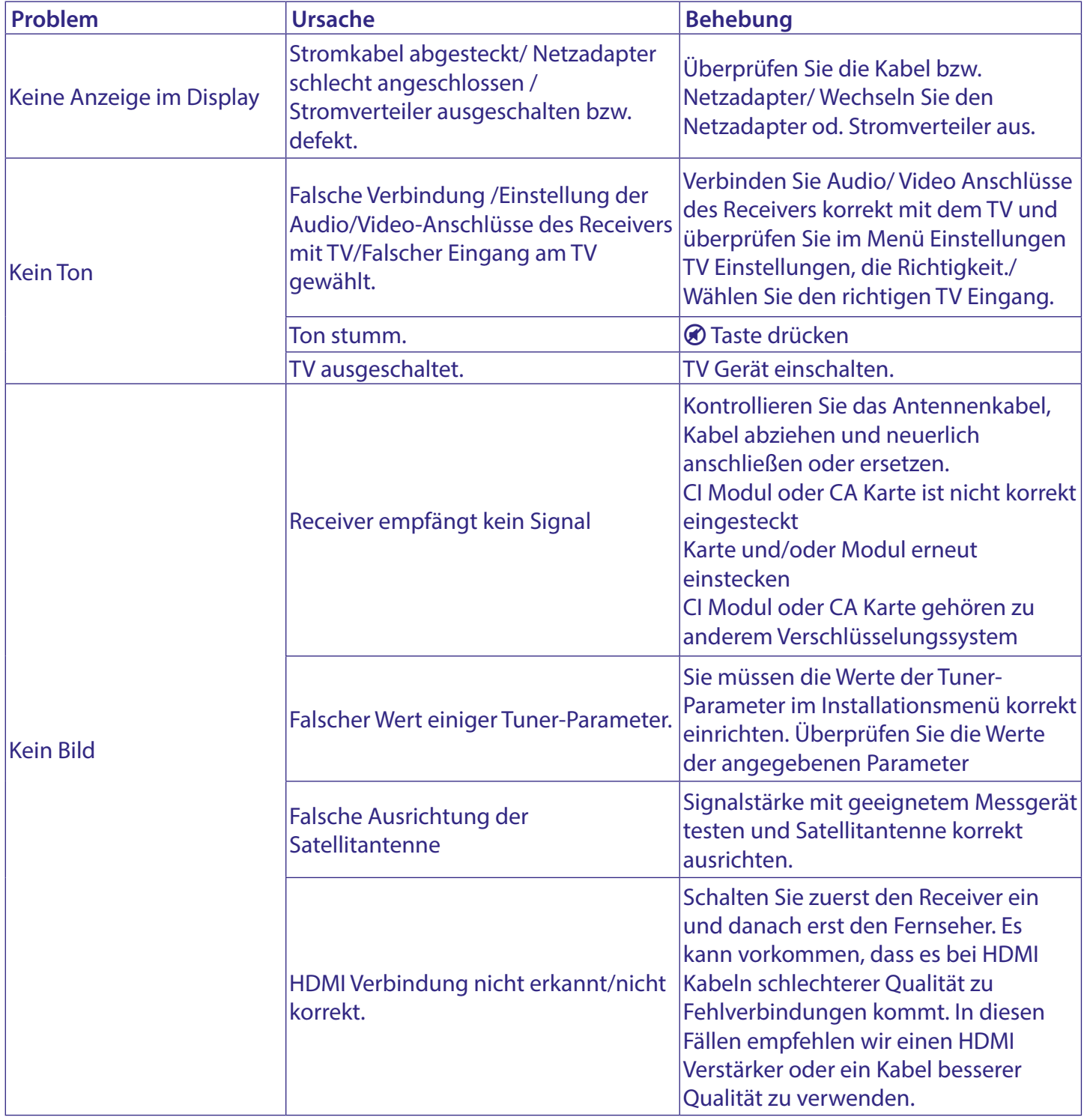

# <span id="page-29-0"></span>STRONG <u>\_\_\_\_\_\_\_\_\_\_\_\_\_\_\_\_\_\_\_\_</u>

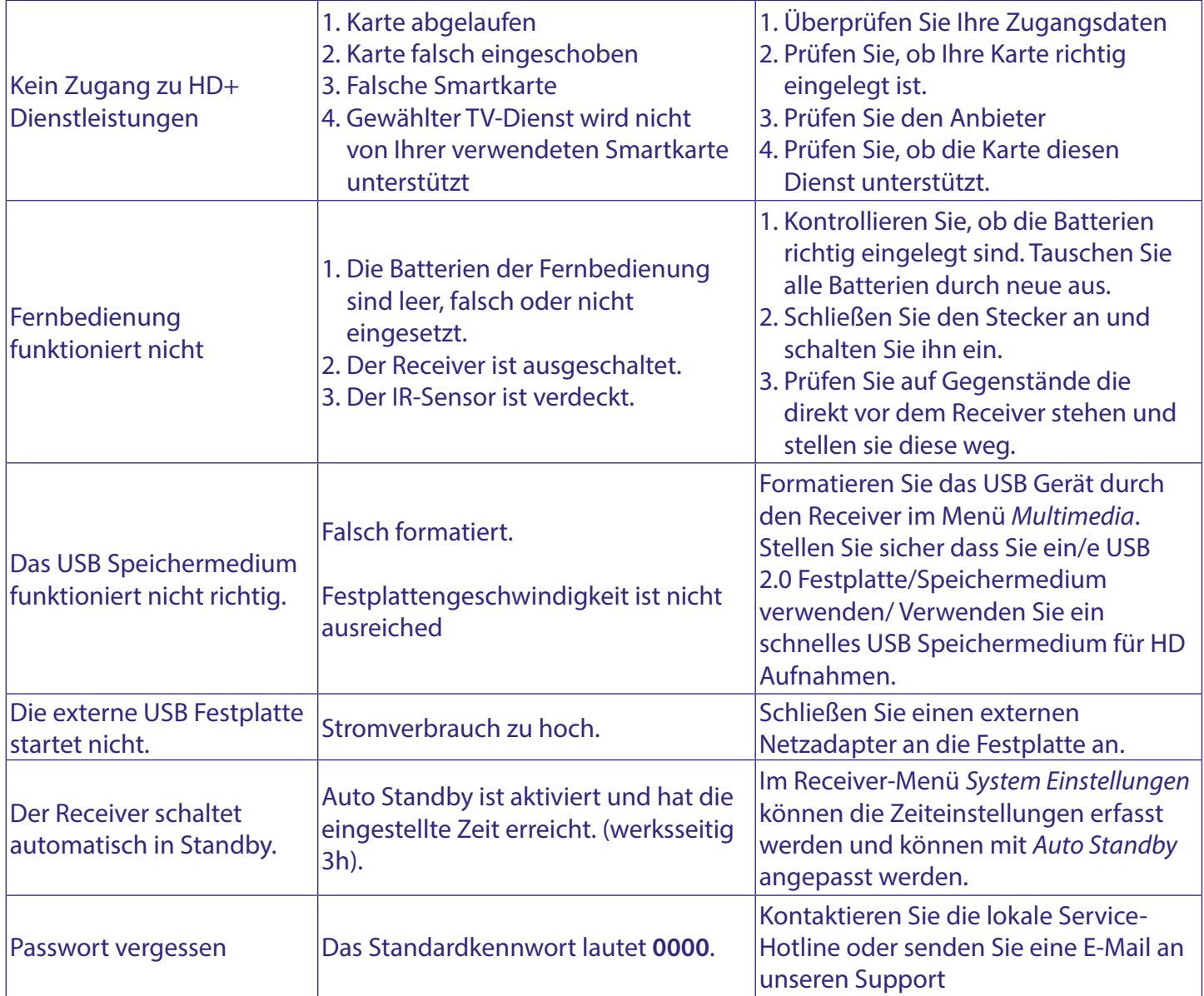

# **A.2 TECHNISCHE SPEZIFIKATIONEN**

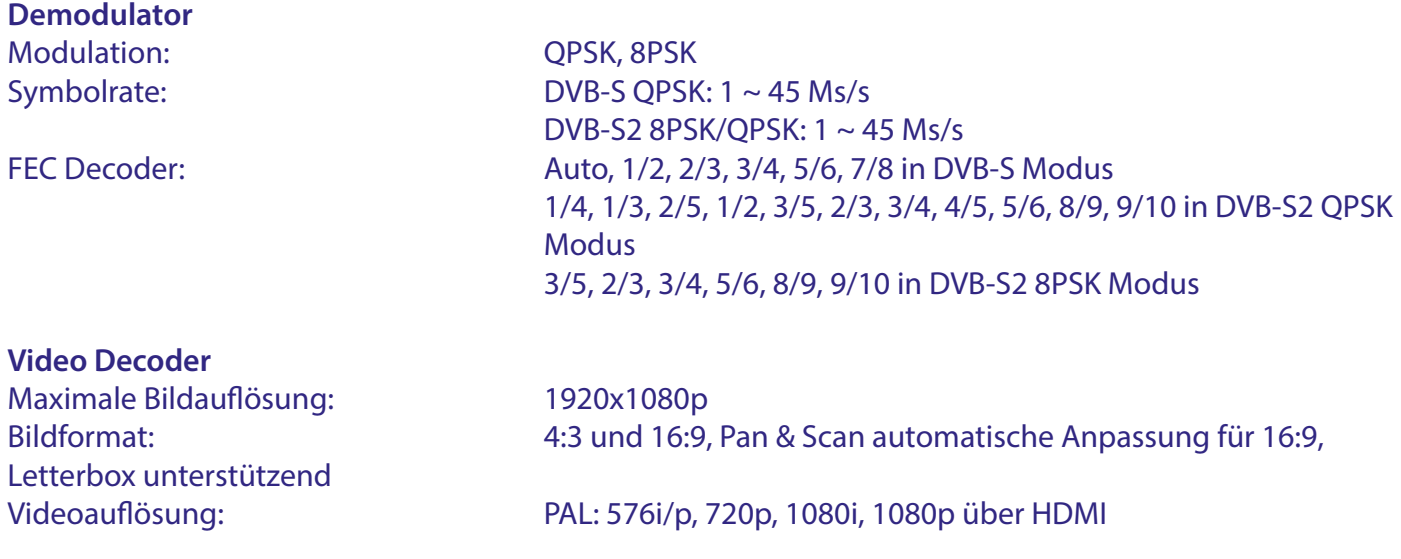

#### <span id="page-30-0"></span>**Audio Decoder**

Audiomodus: Mono L/R, Stereo Audio Unterstützung: Dolby® Digital, Dolby® Digital Plus\*, PCM S/PDIF-Codeumwandlung: Dolby Digital Plus zu Dolby Digital oder PCM \*Dolby Digital Plus, Dolby Digital und das Doppel-D Symbol sind eingetragene Warenzeichen von Dolby Laboratories.

#### **Tuner**

Eingangsfrequenz: 950 – 2150 MHz Signal level:  $-65$  to -25 dBm

Type: Type1 F Type, IEC169-24, Female RF Impedanz: 75 Ohm unausgeglichen LNB Speisung: 13/18 V DC (+/- 1 V), max. 400 mA, Überspannungsschutz DiSEqC Version: 1.0, (SatCR) EN 50494 (bis zu 8 Kanal-IDs)

#### **System und Speicherkapazität**

Prozessor: Ali3515P (Nagra) Flash Speicher: 8 MB NOR Flash Systemspeicher: 128 MB DDR3

#### **Anschlüsse**

SAT IN S/PDIF (koax.) **HDMI** TV Scart Netzadapter (12 V/1,5 A) USB 2.0 port,Typ A: 5 V/500 mA (max.)

#### **Allgemeine Daten**

Energieversorgung: AC 100 - 240 V, 50/60 Hz Eingangsspannung: DC 12 V, 1,5 A\* Stromverbrauch: max. 18 W, typ. 5 W Stromverbrauch in Standby: max 1 W Betriebstemperatur: 0 ~ +40 °C Lagertemperatur:  $-10 \sim +50$  °C Gerätabmessung (BxTxH) in mm: 168x105x40 Gewicht in kg: 0,284

Feuchtigkeit: 10 ~ 85% RH, nicht kondensierend

# **8 ALLGEMEINE GESCHÄFTSBEDINGUNGEN HD+**

#### Stand: Juli 2018

#### **1. Geltungsbereich, Vertragsgegenstand und HD+ Karte**

- 1.1 Diese allgemeinen Geschäftsbedingungen der HD PLUS GmbH mit Sitz in der Betastraße 1-10, 85774 Unterföhring ("HDP") gelten ausschließlich für den HD+ Service.
- 1.2 HDP überlässt dem Nutzer nach Maßgabe dieser allgemeinen Geschäftsbedingungen den Besitz an einem Datenträger ("HD+ Karte"). Die auf der HD+ Karte gespeicherte Software bzw. Daten (zusammen die "HD+ Software") sind lediglich technische Voraussetzung zum entschlüsselten Empfang bestimmter, digital verschlüsselt ausgestrahlter TV- Angebote ("Programmangebote") über einen Digitalempfänger mit HD+ Zertifizierung ("HD+ Service").

- 1.3 HDP räumt dem Nutzer eine nicht ausschließliche, nicht übertragbare Lizenz zur bedingungsgemäßen Nutzung der auf der HD+ Karte befindlichen HD+ Software zum Zwecke der vertragsgemäßen Entschlüsselung von Programmangeboten ein. Dieses Recht ist auf das Gebiet der Bundesrepublik Deutschland beschränkt. Es ist dem Nutzer untersagt, die HD+ Karte außerhalb Deutschlands zu nutzen. HDP kann verlangen, dass die HD+ Karte ausschließlich in Verbindung mit einem ihr zugeordneten Digitalempfänger verwendet wird. Außerdem ist HDP berechtigt, dies technisch sicherzustellen (sog. Pairing von Digitalempfänger und HD+ Karte).
- 1.4 Die Aktivierung der HD+ Karte obliegt dem Nutzer. Die HD+ Karte darf nicht anders als vereinbart verwendet werden. Der Nutzer ist nicht berechtigt, die HD+ Software zu kopieren, zu modifizieren, zu disassemblieren, zu dekompilieren oder andere Verfahren auf sie anzuwenden, um deren Quellcode oder deren Struktur zu erfahren oder Prozesse oder deren Zustandsrepräsentation unberechtigt in Erfahrung zu bringen oder zu beeinflussen. Gesetzliche Dekompilierungsrechte bleiben unberührt.
- 1.5 Der Digitalempfänger, das Wiedergabegerät (z. B. TV) und die Programmangebote sind ausdrücklich nicht Leistungsgegenstand. Zertifizierte Digitalempfänger sind im Handel erhältlich. Ihre Installation obliegt dem Nutzer. Im Falle technischer oder allgemeiner Probleme mit dem Digitalempfänger liegt die Verantwortung für den Kundenservice beim Hersteller des Digitalempfängers.
- 1.6 Die Anzahl und Zusammenstellung der Programmangebote kann sich während der Vertragslaufzeit ändern.
- 1.7 HDP behält sich vor, die zur Nutzung des HD+ Services sowie zu dessen Ergänzung oder Änderung erforderliche Software auf die HD+ Karte sowie den Digitalempfänger in unregelmäßigen Zeitabständen kostenfrei aufzuspielen oder dort vorhandene HD+ Software zu aktualisieren, zu ergänzen oder zu ändern. Unbeschadet der vorstehenden Regelungen ist die Haftung von HDP bei Datenverlusten auf den typischen Wiederherstellungsaufwand beschränkt.
- 1.8 HDP behält sich vor, HD+ Karten zu sperren bzw. nicht mehr zu unterstützen, die aufgrund von Rechtsverletzungen auch durch Dritte die unerlaubte Nutzung des HD+ Services bzw. eine Umgehung der Verschlüsselung ermöglichen. Eine Verlängerung des HD+ Services nach Ablauf der Freischaltung gemäß Ziffer 3.1 ist auf gesperrten bzw. nicht mehr unterstützten HD+ Karten nicht möglich.

#### **2. Nutzerkreis und Nutzungsvoraussetzungen**

- 2.1 Der HD+ Service steht natürlichen Personen im Alter von mindestens 18 Jahren zur Verfügung und ist ausschließlich für die private, nicht-gewerbliche Nutzung bestimmt. Die Nutzung außerhalb des privaten Haushalts bzw. die Weitergabe an Dritte zur Nutzung ist nicht gestattet.
- 2.2 Voraussetzung für die Nutzung des HD+ Services ist eine digitaltaugliche Satellitenempfangsanlage, welche auf einen von HDP genutzten Satelliten ausgerichtet ist bzw. vereinzelt auch Kabel-Empfang (siehe www.hd-plus.de/faq) sowie die Verwendung eines mit dem HD+ Logo gekennzeichneten Digitalempfängers und ein Wiedergabegerät (z. B. TV), die im Leistungsumfang jedoch nicht enthalten sind (vgl. Ziffer 1.5).
- 2.3 Eine uneingeschränkte, vollumfängliche Nutzung des HD+ Services ist nur bei der Verwendung von HD+ zertifizierten Digitalempfängern möglich. Bei der Verwendung von Digitalempfängern ohne HD+ Zertifizierung kann es zu technischen Nutzungseinschränkungen des HD+ Services kommen, auch wenn HD+ zertifizierte Common-Interface-+ Empfangsmodule verwendet werden. Insbesondere kann es sein, dass die Entschlüsselung bzw. Darstellung einzelner Programmangebote nicht möglich ist. Der Nutzer hat deswegen gegenüber HDP weder einen Gewährleistungsanspruch noch ein Sonderkündigungsrecht.

#### **3. Servicepauschale / Laufzeit und Verlängerung des HD+ Services**

- 3.1 Im Rahmen von Vermarktungsangeboten, beispielsweise in Verbindung mit dem Kauf eines für HD+ zertifizierten Digitalempfängers, werden HD+ Karten ausgegeben, die bereits eine Freischaltung über mehrere Monate für den HD+ Service ohne weitere Kosten für den Nutzer beinhalten.
- 3.2 Im Übrigen fällt für die Nutzung des HD+ Services eine Servicepauschale zu den jeweiligen besonderen Bedingungen an.

- 3.3 Die Laufzeit der Nutzung des HD+ Services beginnt mit Aktivierung der HD+ Karte. Aktiviert wird eine Karte, wenn sie in den dafür vorgesehenen Schacht eines für HD+ zertifizierten Digitalempfängers steckt und ein HD+ Programm damit erstmals entschlüsselt wird bzw. mit Verlängerung und Freischaltung durch den Nutzer
- 3.4 Rechtzeitig vor Ablauf der jeweiligen Freischaltung des HD+ Services wird der Nutzer durch eine Einblendung auf dem Wiedergabegerät auf Ablauf und eventuell mögliche Verlängerungs- bzw. Neukaufoptionen für die Nutzung des HD+ Services aufmerksam gemacht. Die Freischaltung einer HD+ Karte sollte erst nach Einblendung auf dem Wiedergabegerät verlängert werden. Andernfalls kann sich der Zeitraum einer bestehenden Freischaltung verkürzen. Der Erwerb einer HD+ Karte beinhaltet jedoch nicht den Anspruch auf Verlängerung derselben.
- 3.5 Die Programmangebote und Services Dritter und deren Empfang bzw. Nutzung können gesonderte Kosten auslösen, für die der Nutzer selbst verantwortlich ist.

#### **4. Beachtung von Urheberrechten**

4.1 Die HD+ Software und die HD+ Karte sind rechtlich geschützt. Soweit Programme von Lizenzgebern zur Anwendung kommen, ist deren Eigentum in gleichem Umfang geschützt. Die unerlaubte Vervielfältigung oder Verbreitung der HD+ Software oder der HD+ Karte und/oder deren Nachahmung wird HDP durch zivil-, gegebenenfalls auch strafrechtliche Maßnahmen verfolgen.

#### **5. Rechte und Pflichten des Nutzers**

- 5.1 Jeder Nutzer des HD+ Services trägt selbst die Verantwortung für die bestimmungsgemäße Nutzung; der Nutzer hat insbesondere sicherzustellen, dass jugendgefährdende Sendeinhalte nur dem gesetzlich zugelassenen Personenkreis zugänglich sind.
- 5.2 Der Nutzer darf den HD+ Service nicht missbräuchlich nutzen und ist verpflichtet, seine HD+ Karte vor Verlust und Missbrauch zu schützen. Der Nutzer darf insbesondere keine Eingriffe in die HD+ Software vornehmen oder vornehmen lassen, um beispielsweise den unberechtigten Empfang von verschlüsselten Programmangeboten zu ermöglichen. Auch die Benutzung von Vorrichtungen zur Umgehung der Verschlüsselung ist verboten. Solche Missbräuche können zivil- und strafrechtlich verfolgt werden.

#### Auf Ziffer 6 und Ziffer 7.3wird verwiesen.

- 5.3 Ersetzt HDP die HD+ Karte aufgrund einer vom Nutzer zu vertretenden Beschädigung oder eines Verlustes, hat dieser Schadensersatz zu leisten.
- 5.4 Wird die Bereitstellung des HD+ Services aufgrund von Eingriffen in die Software oder Hardware des Nutzers beeinträchtigt oder unterbrochen, die HDP nicht zu vertreten hat, ist der Nutzer nicht zur Rückerstattung einer bereits entrichteten Servicepauschale berechtigt. Dies gilt auch, wenn die HD+ Karte beschädigt wurde oder abhanden gekommen ist.

#### **6. Freistellung**

6.1 Der Nutzer haftet gegenüber HDP für die Einhaltung der in den Ziffern 4 und 5 aufgeführten Pflichten. Er stellt HDP von sämtlichen Ansprüchen Dritter frei, die infolge einer schuldhaften Verletzung dieser Pflichten und/oder schädigender Handlungen des Nutzers gegen HDP geltend gemacht werden und leistet Ersatz für darüber hinausgehende Schäden einschließlich der Kosten für eine eventuell erforderliche Rechtsverfolgung und -verteidigung.

#### **7. Rechte und Pflichten von HDP**

- 7.1 HDP wird den Nutzer von einer nicht nur unwesentlichen vorübergehenden Leistungseinstellung oder -beschränkung unterrichten. Diese Mitteilungspflicht besteht nicht, wenn die Unterrichtung nach den jeweiligen Umständen objektiv vor Beginn der Leistungseinstellung oder -beschränkung nicht möglich ist oder die Beseitigung bereits eingetretener Unterbrechungen verzögern würde.
- 7.2 HDP behält sich vor, ohne weitere Ankündigung Wartungs- und Instandhaltungsarbeiten an ihren technischen Anlagen zur Aufrechterhaltung bzw. Verbesserung des HD+ Services durchzuführen. In

diesem Wartungsfenster kann es zu Unterbrechungen oder Beeinträchtigungen beim Empfang der Programmangebote kommen, die den Nutzer jedoch nicht zur Minderung berechtigen.

- 7.3 Bei einem Verstoß gegen diese Nutzungsbedingungen oder dem begründeten Verdacht eines Verstoßes durch den Nutzer, insbesondere im Sinne der vorstehenden Ziffern 4 und 5, ist HDP nach eigenem Ermessen berechtigt:
- 7.3.1 den Nutzer vorübergehend oder dauerhaft von der Nutzung des HD+ Services auszuschließen und/ oder
- 7.3.2 das Nutzungsverhältnis außerordentlich gemäß Ziffer 10.1zu kündigen.
- 7.4 HDP wird den Nutzer vor Ausschluss oder Kündigung abmahnen, wenn nicht der Verstoß so schwer wiegt, dass HDP eine Fortsetzung des Nutzungsverhältnisses nicht zumutbar ist.
- 7.5 Bei einem auf dem Verschulden des Nutzers beruhenden Nutzungsausschluss gemäß Ziffer 7.3 bleibt der Nutzer auch für den Zeitraum des Nutzungsausschlusses und der Leistungsunterbrechung zur Zahlung der Vergütung verpflichtet.

#### **8. Gewährleistung**

- 8.1 HDP erbringt Leistungen unter Inanspruchnahme von Kommunikationsnetzen oder technischen Einrichtungen Dritter, die sich außerhalb der Kontrolle von HDP befinden. Zeitweilige Beschränkungen, Beeinträchtigungen oder Ausfälle des HD+ Services aufgrund von Einflüssen, die HDP nicht zu vertreten hat, kann HDP darum nicht ausschließen. HDP übernimmt insbesondere keine Gewähr dafür, dass bestimmte Programmangebote zu einem bestimmten Zeitpunkt empfangen werden können; dies gilt nicht, soweit HDP eine Störung zu vertreten hat.
- 8.2 Der Nutzer erkennt an, dass die Qualität der entschlüsselten bzw. zugänglich gemachten Programmangebote einerseits von der durch Dritte bereitgestellten Signalqualität und andererseits von der Leistungsfähigkeit der vom Nutzer eingesetzten Wiedergabegeräte abhängig ist und beides außerhalb des Verantwortungsbereiches der HDP liegt. Der Nutzer erkennt ebenfalls an, dass die Aufnahme und Wiedergabe aufgezeichneter Programmangebote durch Dritte eingeschränkt werden kann.
- 8.3 HDP weist darauf hin, dass Softwareprogramme nicht so entwickelt werden können, dass sie für alle Anforderungen fehlerfrei laufen.
- 8.4 HDP behebt im Rahmen der bestehenden technischen und betrieblichen Möglichkeiten alle ihr gemeldeten Störungen des HD+ Services, für deren Behebung es nicht des Austauschs der HD+ Karte bedarf, unverzüglich. Die Kosten für die Inanspruchnahme des Kundendienstes von HDP trägt der Nutzer. Vorübergehende Beeinträchtigungen des Empfanges durch atmosphärische Störungen oder Sender-, oder Satelliten-/Kabelnetzausfall berechtigen den Nutzer nicht zur Minderung.

#### **9. Haftung**

- 9.1 HDP haftet nur, soweit HDP, ihren Erfüllungsgehilfen und/oder gesetzlichen Vertretern ein vorsätzliches oder grob fahrlässiges Verhalten zur Last fällt.
- 9.2 Bei leicht fahrlässig verursachten Schäden haftet HDP nur, wenn eine wesentliche Vertragspflicht verletzt wurde oder ein Fall des Verzugs oder der Unmöglichkeit vorliegt. In diesen Fällen ist die Haftung auf den typischen vorhersehbaren Schaden begrenzt.
- 9.3 Soweit es zu zeitweiligen Beeinträchtigungen beim Empfang der Programmangebote kommen sollte, die außerhalb des Einflussbereichs von HDP liegen, insbesondere bei einem Ausfall des Signals, den HDP nicht zu vertreten hat, haftet HDP nicht.
- 9.4 HDP ist nicht verantwortlich für die von ihr entschlüsselten zugänglich gemachten Programmangebote und deren Inhalte.
- 9.5 Eine gesetzlich vorgeschriebene, verschuldensunabhängige Haftung von HDP, insbesondere eine Haftung nach Produkthaftungsgesetz sowie eine gesetzliche Garantiehaftung, bleibt von den vorstehenden Haftungseinschränkungen unberührt. Gleiches gilt für die Haftung von HDP bei schuldhafter Verletzung von Leben, Körper oder Gesundheit eines Nutzers. Die

verschuldensunabhängige Haftung gemäß § 536a BGB ist ausgeschlossen, wenn HDP dem Nutzer eine HD+ Karte überlässt.

9.6 Die Ziffern 9.1, 9.2 und 9.5 umfassen sämtliche vertraglichen und gesetzlichen Ansprüche, die wegen der Nutzung des HD+ Services geltend gemacht werden können.

#### **10. Kündigung des Vertrages und Änderung des HD+ Services**

- 10.1 Der Vertrag über die Nutzung des HD+ Service läuft für die jeweils vereinbarte Dauer ab Aktivierung der HD+ Karte Eine Verlängerung setzt voraus, dass die HD+ Karte nicht gem. Ziffer 1.8 gesperrt ist. Unberührt hiervon bleiben etwaige außerordentliche Kündigungsrechte.
- 10.2 Der Nutzer kann nicht außerordentlich kündigen, weil sich die Anzahl oder Zusammenstellung der Programmangebote, welche der Nutzer mithilfe der HD+ Software entschlüsseln kann, während der Vertragslaufzeit ändert.
- 10.3 Kündigt HDP den HD+ Service nach Abmahnung im Fall der Ziffer 7.3, kann HDP Schadensersatz nach den gesetzlichen Vorschriften fordern.

#### **11. Datenschutz**

11.1 Einzelheiten zur Datenverarbeitung sind im Datenschutzmerkblatt enthalten (siehe www.hd-plus.de/ datenschutz).

#### **12. Schlussbestimmungen**

- 12.1 HDP ist berechtigt, ihre Rechte und Pflichten aus diesem Vertrag ganz oder teilweise auf einen zur ordnungsgemäßen Fortführung des Vertrages geeigneten Dritten zu übertragen. Der Nutzer ist in diesem Fall berechtigt, das Vertragsverhältnis mit Wirksamkeit zum Zeitpunkt der Übertragung zu kündigen.
- 12.2 Es gilt das Recht der Bundesrepublik Deutschland. Die Anwendung von UN-Kaufrecht ist ausgeschlossen.
- 12.3 Informationen zur zuständigen Verbraucherschlichtungsstelle nach § 36 des Gesetzes über die alternative Streit- beilegung in Verbrauchersachen (VSBG): Für Streitigkeiten aus den Vertragsverhältnisses zu HD+ ist die All- gemeine Verbraucherschlichtungsstelle des Zentrums für Schlichtung e.V., Straßburger Straße 8, D-77694 Kehl am Rhein, https://www.verbraucher-schlichter. de, zuständig. Wir sind grundsätzlich bereit, an Streitbeilegungs- verfahren bei der Allgemeinen Verbraucherschlichtungsstelle teilzunehmen.